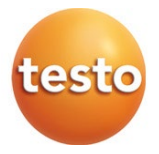

### **testo 380 - Feinstaubmessgerät**

Bedienungsanleitung

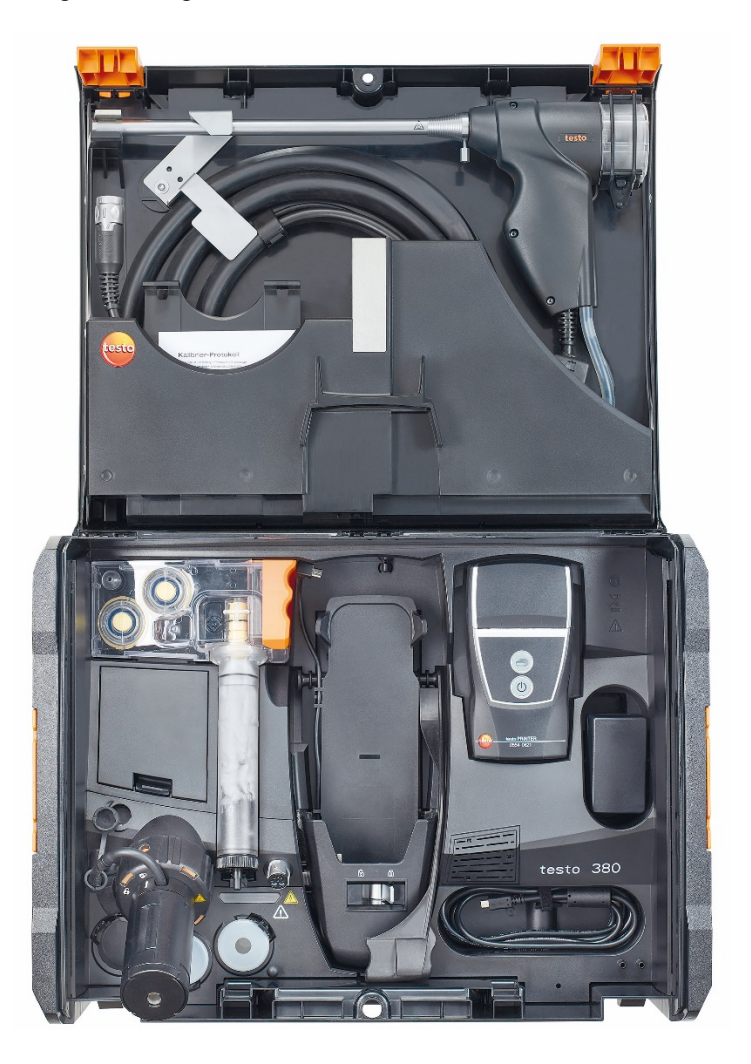

# **Inhaltsverzeichnis**

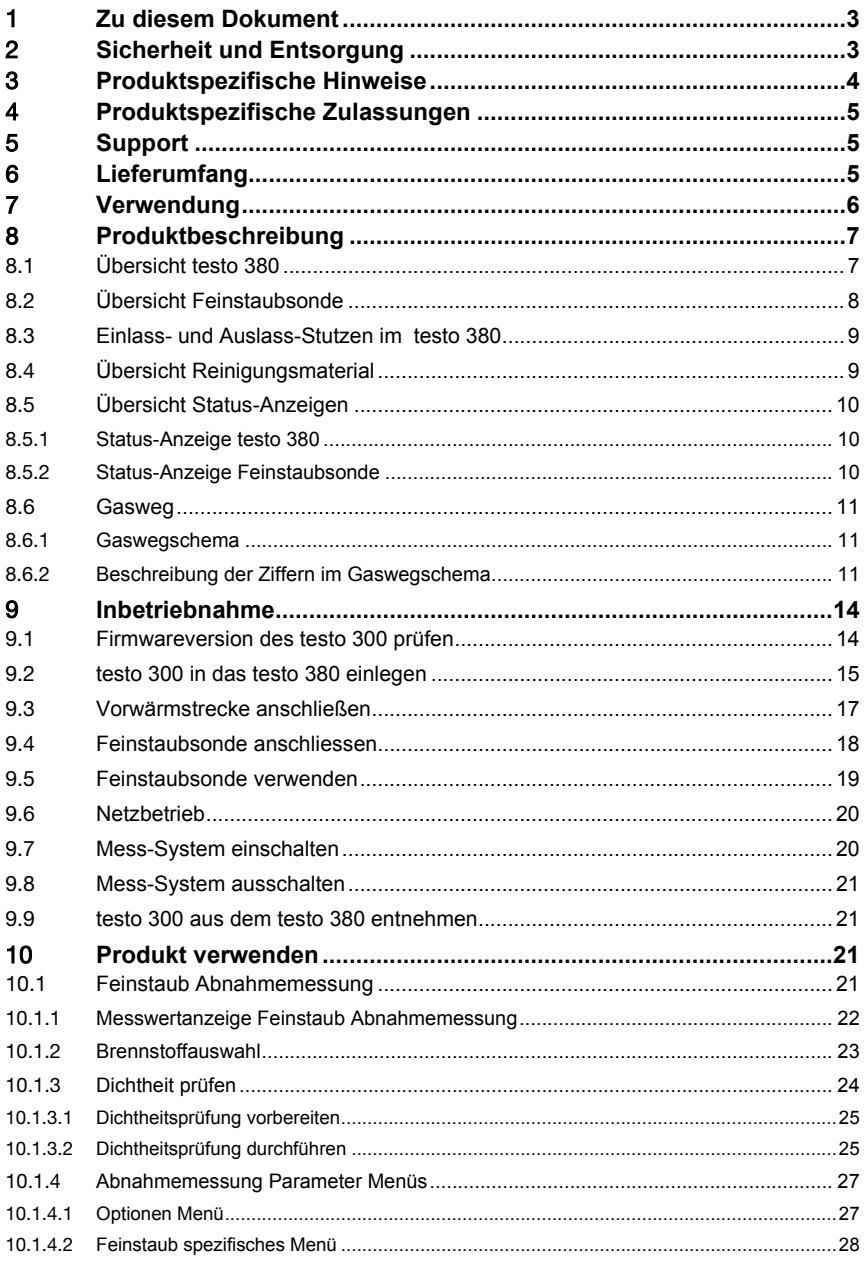

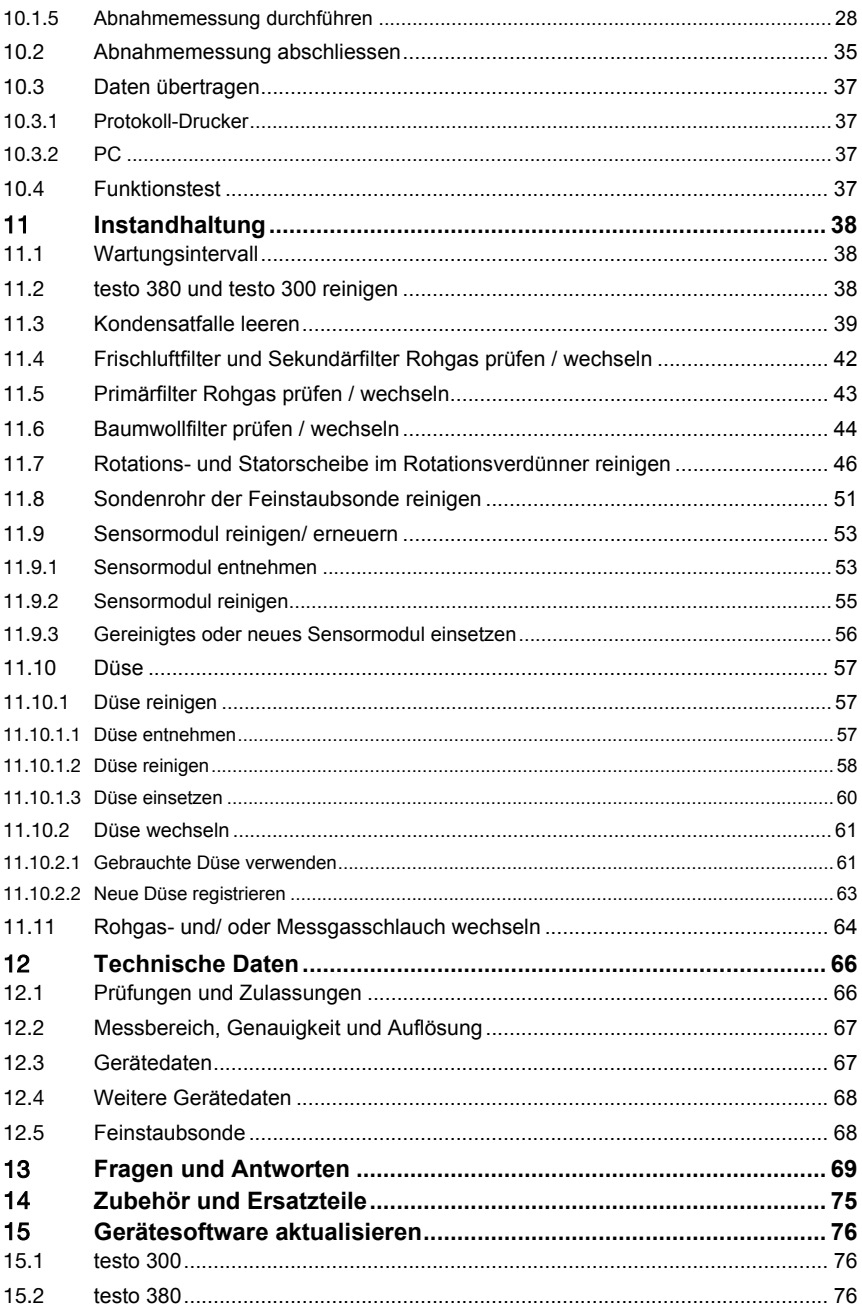

# 1 **Zu diesem Dokument**

- Die Bedienungsanleitung ist Bestandteil des Gerätes.
- Lesen Sie diese Bedienungsanleitung aufmerksam durch und machen Sie sich mit dem Produkt vertraut, bevor Sie es einsetzen.
- Verwenden Sie stets das vollständige Original dieser Bedienungsanleitung.
- Bewahren Sie diese Dokumentation griffbereit auf, um bei Bedarf nachschlagen zu können.
- Geben Sie diese Bedienungsanleitung an spätere Nutzer des Produktes weiter.
- Beachten Sie besonders die Sicherheits- und Warnhinweise, um Verletzungen und Produktschäden zu vermeiden.

#### **Symbole und Schreibkonventionen**

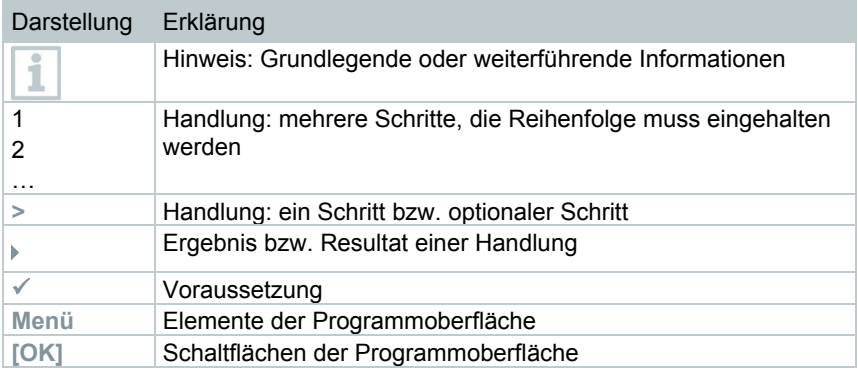

# 2 **Sicherheit und Entsorgung**

Beachten Sie das Dokument **testo Informationen** (liegt dem Produkt bei). Stellen Sie sicher, dass alle Nutzer des Produkts diese Informationen lesen und beachten! In diesem Dokument werden allgemeine Informationen zu folgenden Themen aufgeführt:

- Sicherheit
- Umwelt
- Reinigung
- **Lagerung**

# 3 **Produktspezifische Hinweise**

- Lagern Sie das Produkt nicht zusammen mit Lösungsmitteln. Verwenden Sie keine Trockenmittel.
- Auch von den zu messenden Anlagen bzw. dem Messumfeld können Gefahren ausgehen: Beachten Sie bei der Durchführung von Messungen die vor Ort gültigen Sicherheitsbestimmungen.
- Das Mess-System wurde als Kurzzeitmessgerät geprüft und darf nicht als Sicherheits(alarm-)Gerät eingesetzt werden.
- Das Mess-System während des Betriebs beaufsichtigen.
- Das Messgerät kann in geschlossenen Räumen betrieben werden. Der Wert der maximalen Arbeitsplatzkonzentration (MAK) für CO von 30 ppm wird durch den Betrieb des Messgerätes bei folgenden Randbedingungen frühestens (für den Fall, dass kein Luftaustausch stattfindet) nach ca. 4,5 h Messzeit erreicht:

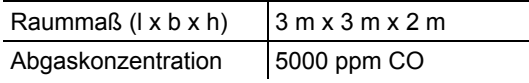

- Keine Flüssigkeiten im Transportkoffer lagern und transportieren wie Z. B. Lösungs- und Reinigungsmittel.
- Nehmen Sie das Gerät bei Betauung des Gehäuses nicht in Betrieb.

#### **WARNUNG**

Wasser befindet sich im Transportkoffer.

#### **Gefahr eines elektrischen Schlages!**

- Messsystem nicht in Betrieb nehmen.
- Transportkoffer vor jeder Inbetriebnahme auf Flüssigkeiten überpüfen.
- Keine leitfähigen Kleinmaterialien (ohne Schutzhülle/ -behälter) im Transportkoffer lagern und transportieren.
- Netzkabel bei äußeren Beschädigungen nicht verwenden und vor heißen Oberflächen schützen.
- Messsystem während des Transports sichern, um Schäden am Messsystem zu vermeiden.

#### **Entsorgung**

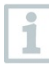

Vor dem Entsorgen des Produkts muss die Kondensatfalle entleert und das Kondensat im Rohgasschlauch in einem geeigneten Gefäß entsorgt werden.

# 4 **Produktspezifische Zulassungen**

Die aktuellen Landeszulassungen entnehmen Sie bitte dem beiliegenden Dokument **Approval and Certification**.

# 5 **Support**

Aktuelle Informationen zu Produkten, Downloads und Links zu Kontaktadressen für Supportfragen finden Sie auf der Testo Webseite unter: www.testo.com.

# 6 **Lieferumfang**

- Feinstaubmessgerät testo 380 (Best.-Nr. 0632 3800 71)
- Feinstaubsonde
- Vorwärmstrecke
- Netzleitung testo 380
- Reinigungsmaterial bestehend aus:
	- o Wattestäbchen<br>○ Spritze mit Sch
	- Spritze mit Schlauchaufsatz
	- o Reinigungsdose für die Düse
	- o Reinigungsbürste für das Sondenrohr
- Abdeckkappe für das Sondenrohr
- Abdeckkappe für die Kondensatfalle
- Fixierungskette für die Feinstaubsonde
- Bedienungsanleitung

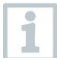

Das testo 380 wird in einem speziellen Umkarton ausgeliefert um Schäden beim Transport zu verhindern.

Testo empfiehlt, die Verpackungseinheit aufzubewahren und sie bei einem Rücktransport wieder zu verwenden.

# 7 **Verwendung**

Das testo 380 muss in Verbindung mit dem testo 300 Abgas-Messgerät eingesetzt werden.

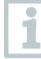

Das testo 300 muss neben einem O<sub>2</sub>-Sensor einen H<sub>2</sub> - kompensierten CO-Sensor und Messbereich bis 30.000 ppm mit integrierter Frischluftverdünnung enthalten.

Dies ist z.B. bei der werkseitigen Konfiguration von testo 300 mit folgenden Best.-Nr. gegeben:

- Best.-Nr. 0633 3004 98
- Best.-Nr. 0633 3004 83
- Best.-Nr. 0633 3004 89

Die Best.-Nr. ist auf dem Etikett auf der Gehäuserückseite.

Das testo 380 ist ein Feinstaubmessgerät zur professionellen Bestimmung von Feinstaubkonzentrationen. Mit dem Messgerät ist eine direkte Vorort Ermittlung der Staubemissionen in g/m3 an Festbrennstoffanlagen möglich.

Das Gerät eignet sich für amtliche Messungen nach 1. BImSchV.

Mit Hilfe der Online-Messwertanzeige können Änderungen in den Staubemissionen, welche z. B. durch Parametereinstellungen an einer Anlage verursacht sind, direkt erfasst werden.

Dabei bildet das Feinstaubmessgerät testo 380 zusammen mit dem testo 300 ein Feinstaub-Messsystem.

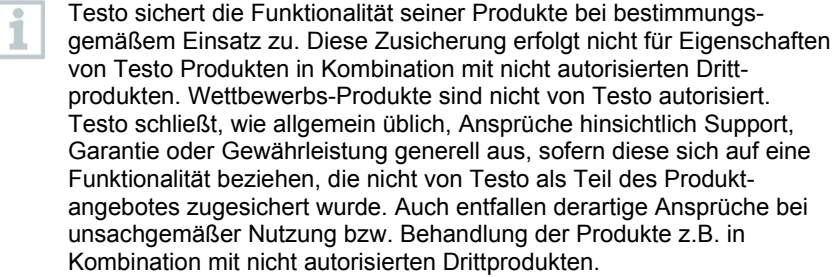

# 8 **Produktbeschreibung**

## 8.1 **Übersicht testo 380**

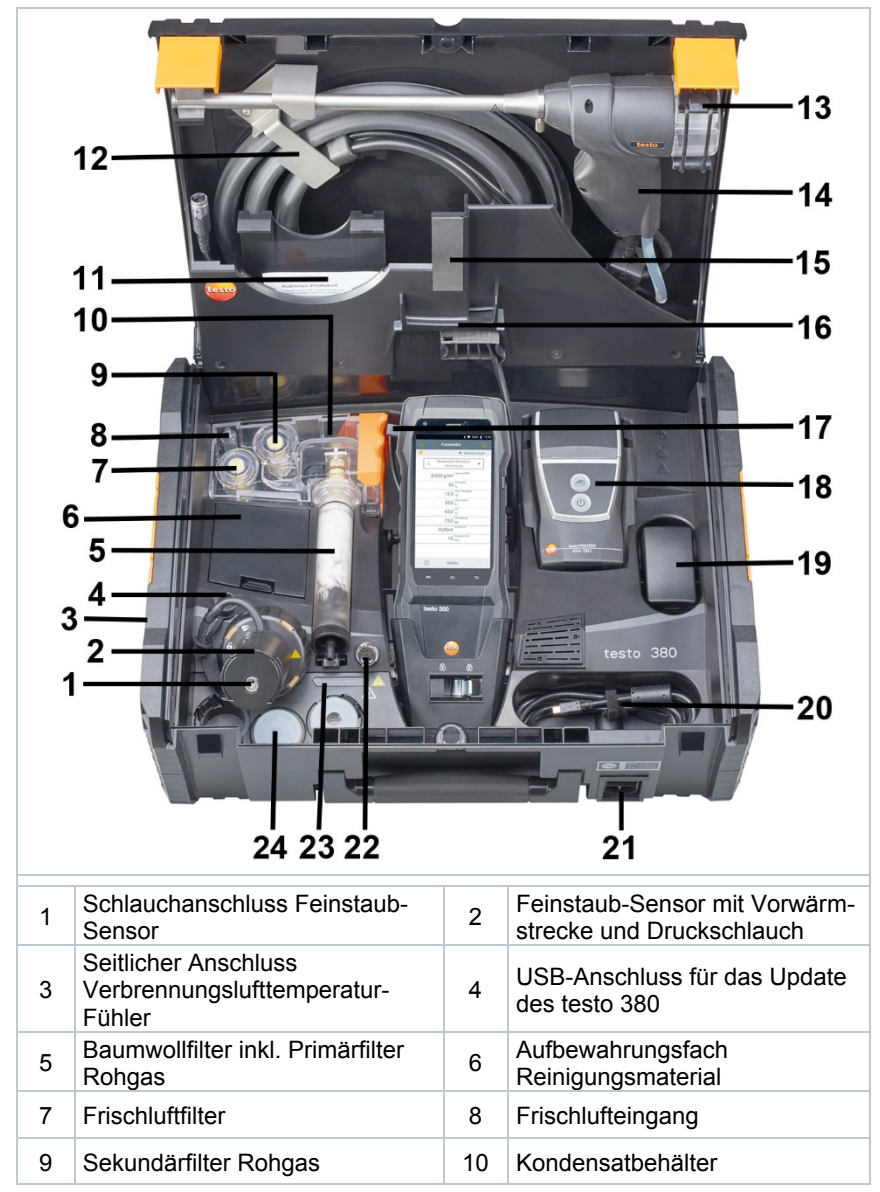

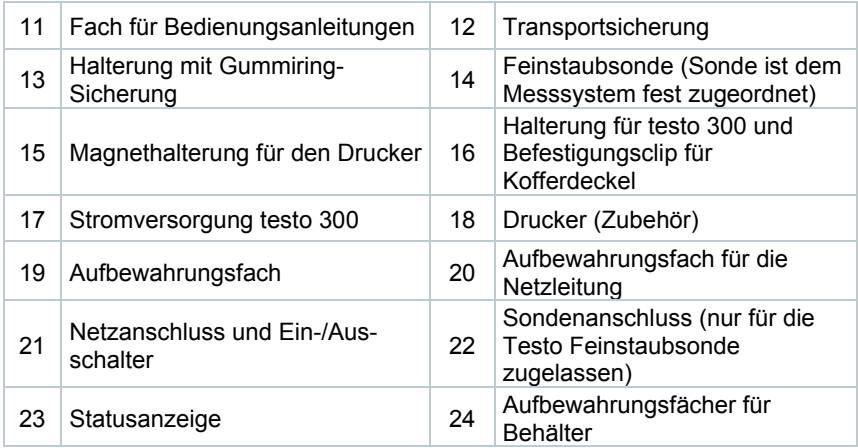

## 8.2 **Übersicht Feinstaubsonde**

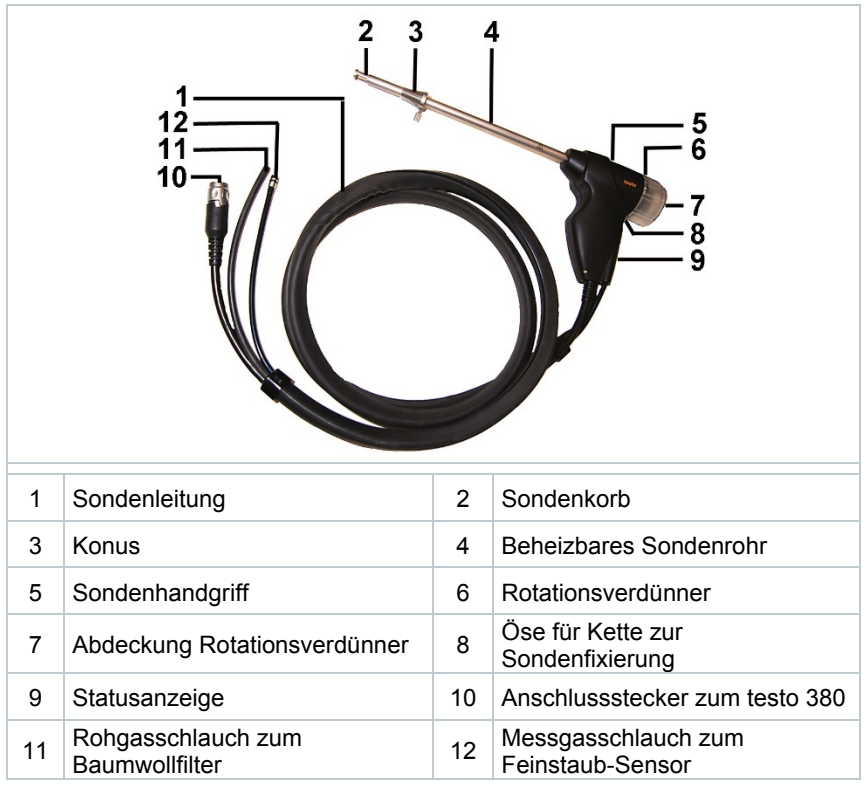

### 8.3 **Einlass- und Auslass-Stutzen im testo 380**

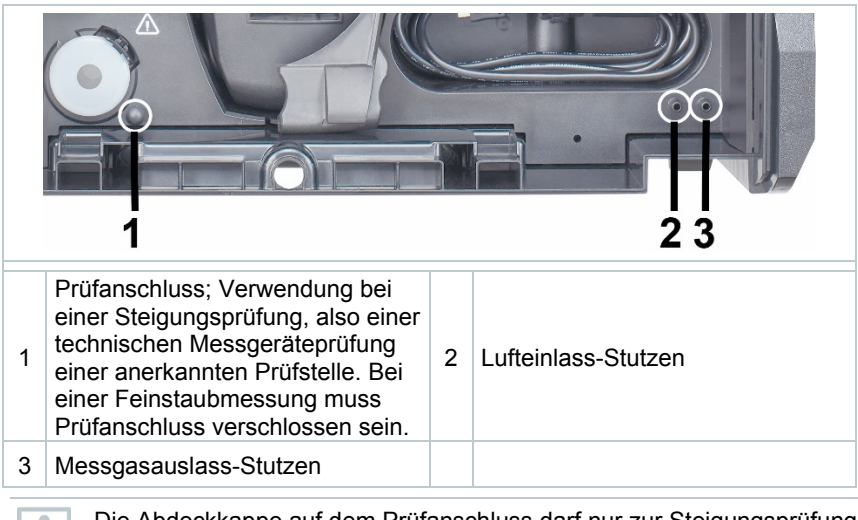

Die Abdeckkappe auf dem Prüfanschluss darf nur zur Steigungsprüfung abgenommen werden. Das Entfernen der Abdeckkappe außerhalb einer Steigungsprüfung führt zum Ausfall des testo 380.

Um falsche Messergebnisse zu vermeiden, Messgasauslass-Stutzen und/oder Lufteinlass-Stutzen nicht mit einem Schlauch verlängern.

# 8.4 **Übersicht Reinigungsmaterial**

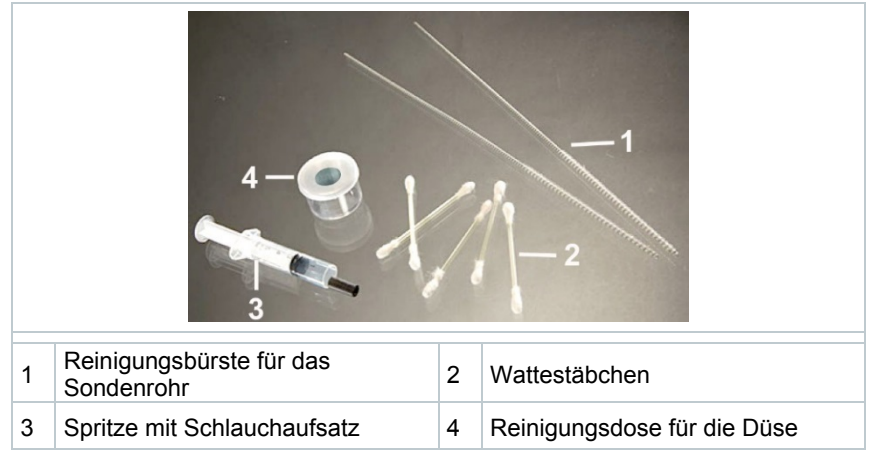

# 8.5 **Übersicht Status-Anzeigen**

Die Status-Anzeige zeigt den Betriebsstatus des testo 380, der Feinstaubsonde und des Messsystems an.

### 8.5.1 **Status-Anzeige testo 380**

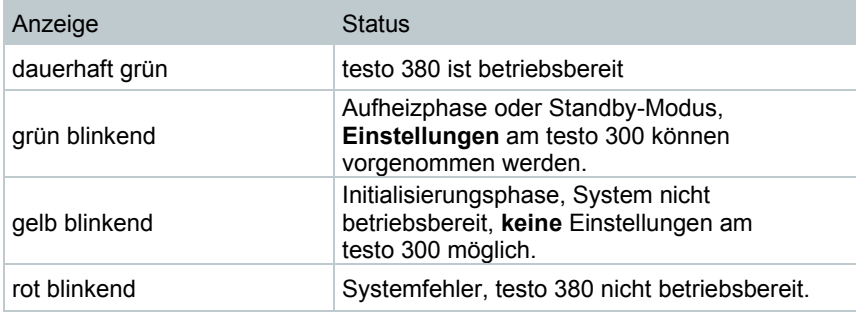

### 8.5.2 **Status-Anzeige Feinstaubsonde**

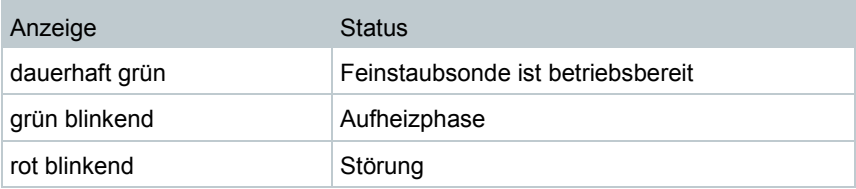

## 8.6 **Gasweg**

### 8.6.1 **Gaswegschema**

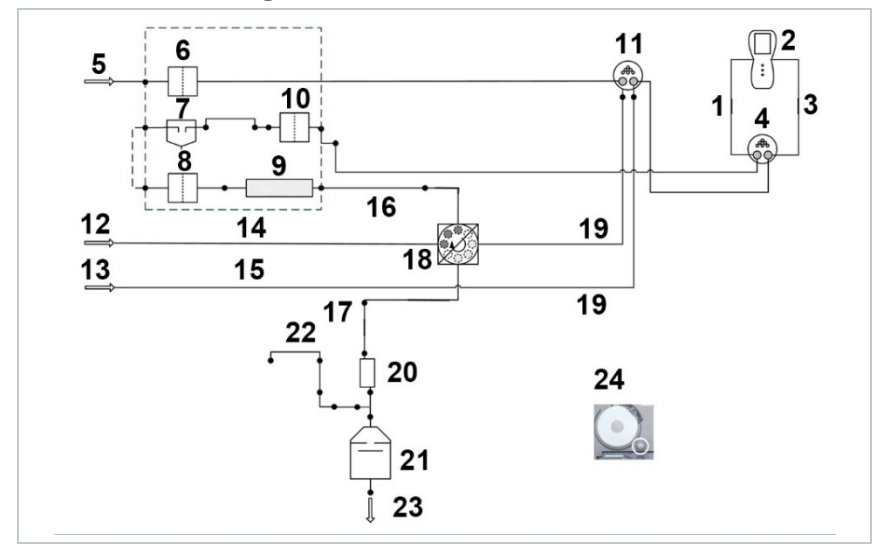

### 8.6.2 **Beschreibung der Ziffern im Gaswegschema**

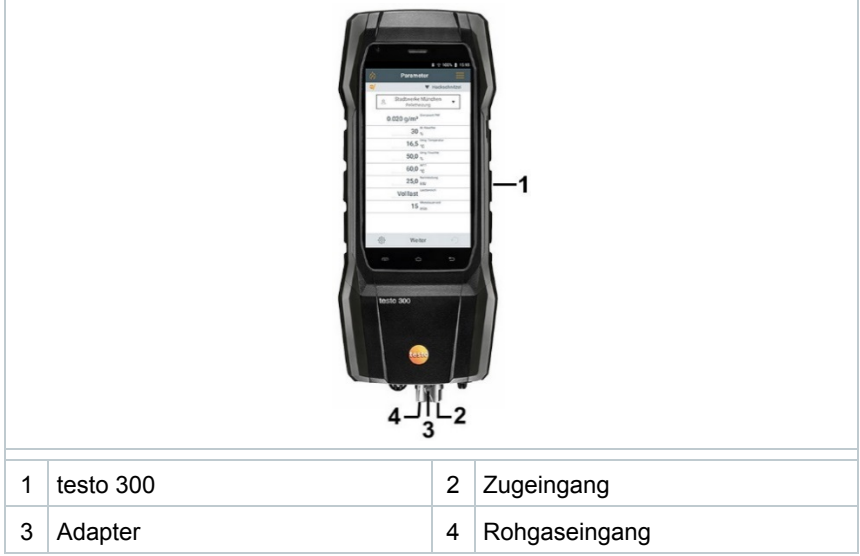

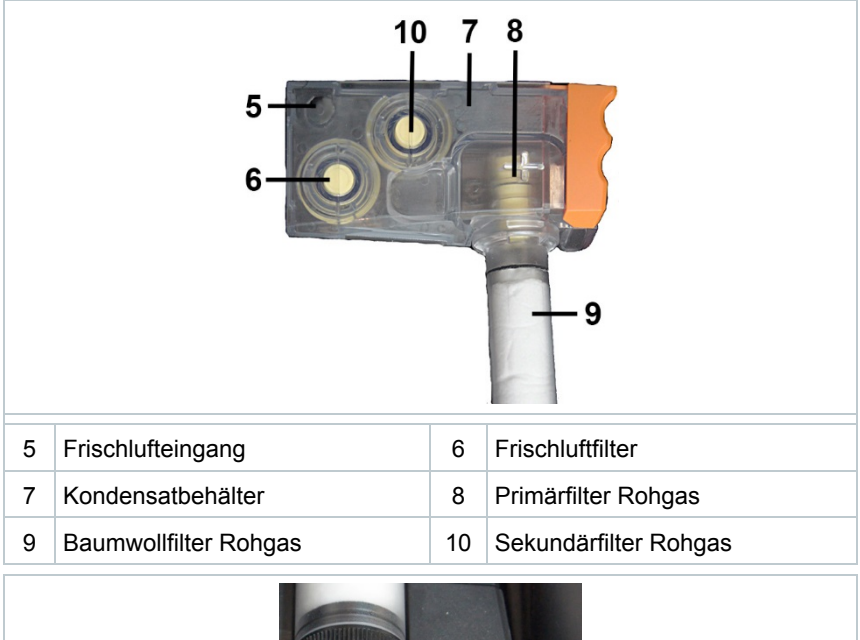

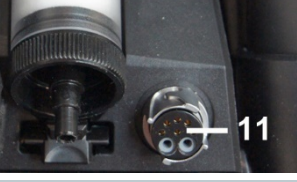

11 Buchse Feinstaubsonde

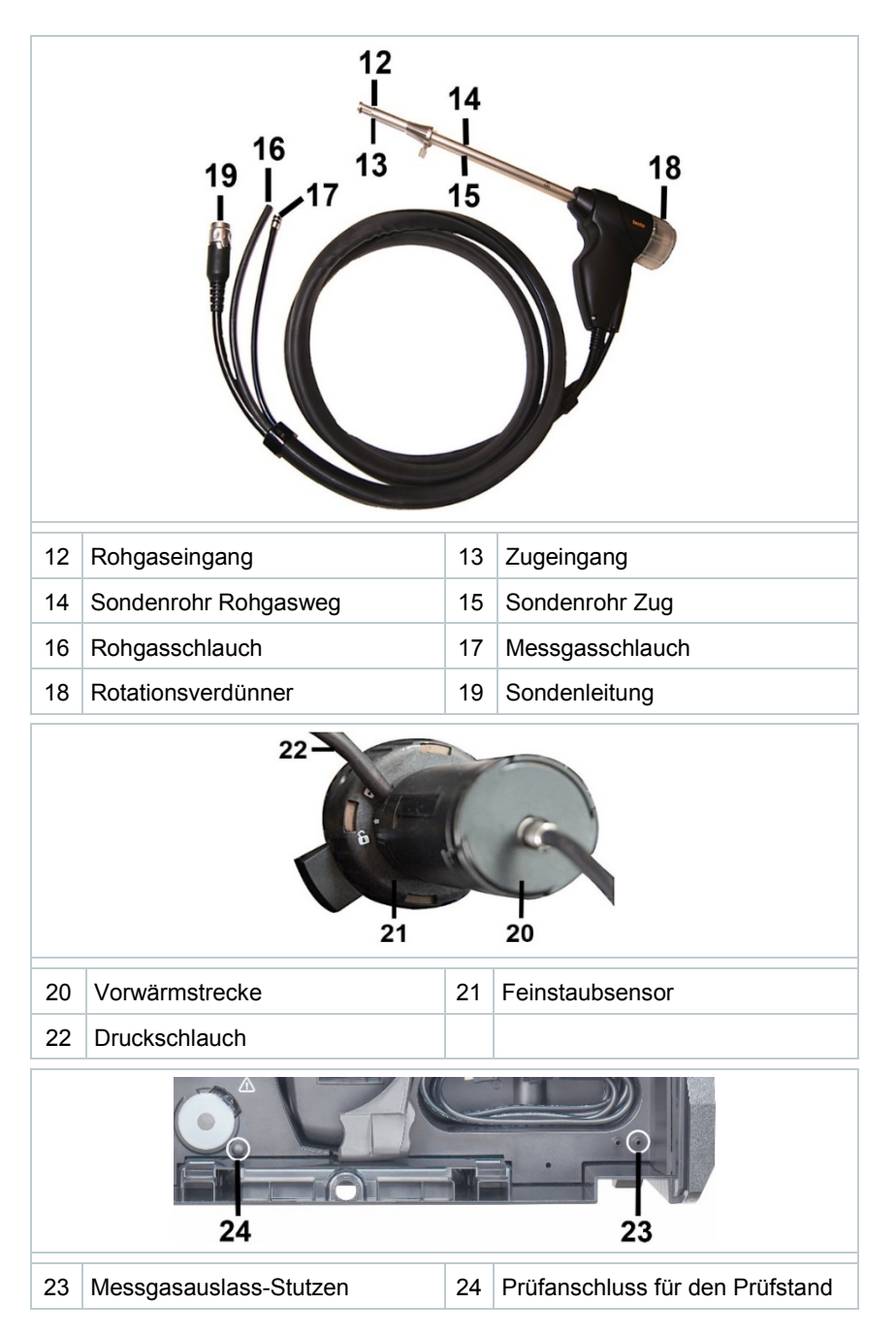

# 9 **Inbetriebnahme**

Zur Inbetriebnahme und Bedienung des testo 300 beachten Sie bitte die separate Bedienungsanleitung zum testo 300.

## 9.1 **Firmwareversion des testo 300 prüfen**

Zur Steuerung des testo 380 muss das verwendete testo 300 über eine Firmwareversion **V 1.07** oder höher verfügen.

Der Firmwareversionstand des testo 300 kann im Menü **[Geräteinformationen t300]** abgerufen werden.

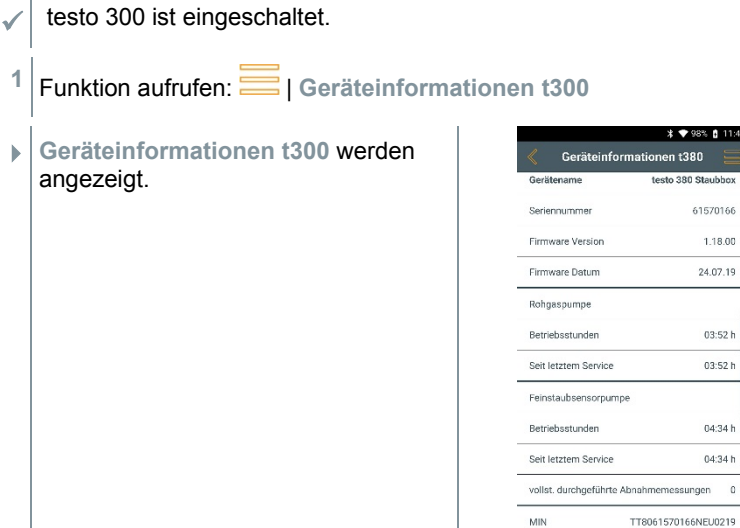

 $0.11:44$ 

 $\mathfrak{a}$ 

Zum Herunterladen der aktuellen Gerätesoftware (Firmware) für das testo 300, siehe Kapitel 15.1.

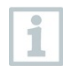

Weitere Informationen zum Menu entnehmen Sie bitte der separaten Bedienungsanleitung zum testo 300.

i

## 9.2 **testo 300 in das testo 380 einlegen**

i

Beim Einlegen des testo 300 ins testo 380 müssen beide Geräte ausgeschaltet sein.

**1** Befestigungsclip in Richtung Kofferdeckel öffnen.

2 Befestigungsclip am Kofferdeckel einrasten.

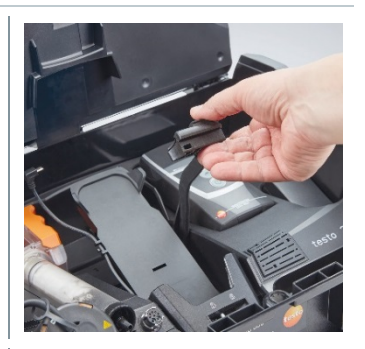

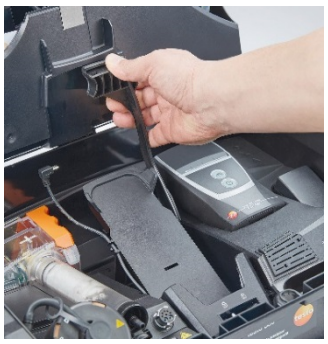

**3** Ablage für das testo 300 anheben.

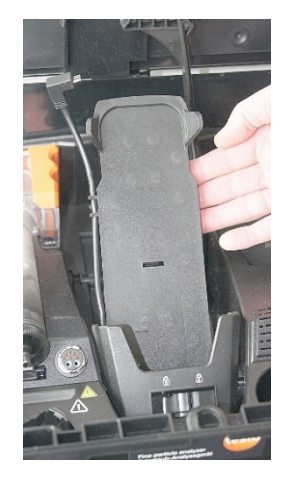

**4** Das testo 300 in die Halterung einsetzen.

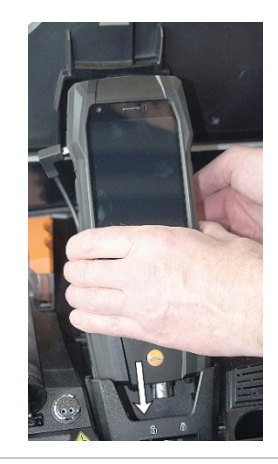

Das testo 300 zum Einsetzen leicht seitlich hin und her bewegen, so lässt es sich mit geringem Druck ins testo 380 einsetzen. Sollte dies nicht möglich sein, bitte korrekte Ausrichtung USB und Sondenschnittstellen zueinander prüfen.

**5** Das testo 300 mit dem Verriegelungs-hebel fixieren.

**6** Stromversorgung anschließen: Micro-USB-Stecker seitlich am Gehäuse einstecken.

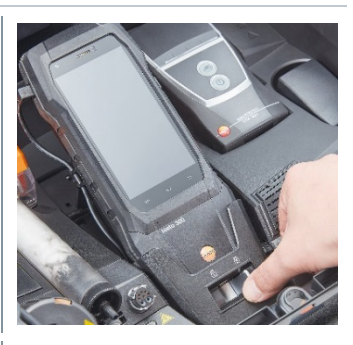

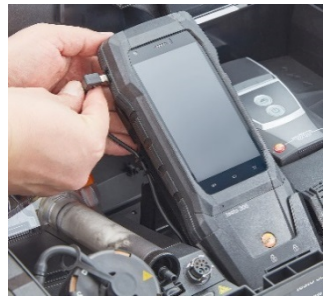

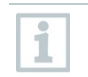

i

Vor dem Entnehmen des testo 300 aus dem testo 380, seitlichen Micro-USB Stecker vom testo 300 abziehen.

## 9.3 **Vorwärmstrecke anschließen**

- **1** Abdeckung vom Feinstaub-Sensor entfernen.
- **2** Vorwärmstrecke auf Feinstaub-Sensor aufsetzen.

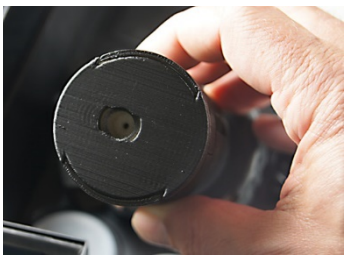

Neue Grafik erstellen und einfügen

**3** Vorwärmstrecke durch Drehen (im Uhrzeigersinn) verriegeln.

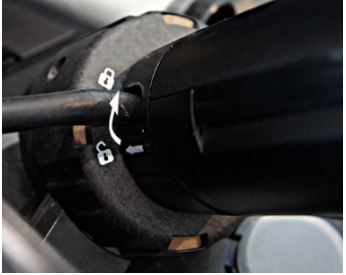

Neue Grafik erstellen und einfügen

### 9.4 **Feinstaubsonde anschliessen**

Die Feinstaubsonde wird während des Einschaltvorgangs des testo 380 initialisiert. Die Feinstaubsonde daher immer vor dem Einschalten des testo 380 anschließen.

Wird die Feinstaubsonde erst danach angeschlossen oder während einer Messung vom testo 380 getrennt, muss das testo 380 neu gestartet werden.

**1** Transportsicherung (1) und Gummiring (2) öffnen.

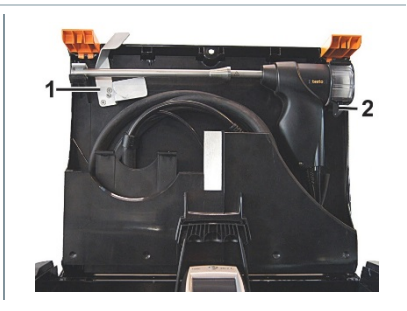

**2** Leitung der Feinstaubsonde aus dem Ablagefach entnehmen.

- **3** Die Anschlüsse der Feinstaubsonde wie folgt anschliessen:
	- am Feinstaub-Sensor mit Vorwärmstrecke (1)
	- am Baumwollfilter des Kondensatbehälters (2)
	- an der Sondenbuchse zum testo 380 (3)

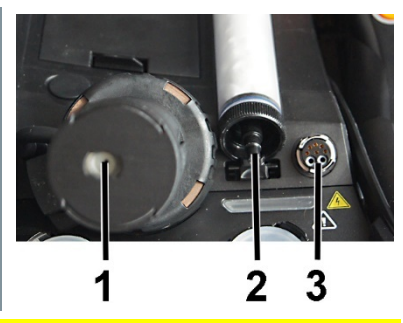

#### **A** VORSICHT

Heißes Sondenrohr durch automatisches Aufheizen!

#### **Verbrennungsgefahr!**

**> Sondenrohr nicht berühren.**

**4** Feinstaubsonde aus der Halterung entnehmen.

## 9.5 **Feinstaubsonde verwenden**

#### **A VORSICHT**

Heißes Sondenrohr durch automatisches Aufheizen!

#### **Verbrennungsgefahr!**

- **Sondenrohr nicht berühren.**

#### **ACHTUNG**

Rückfluss von Kondensat aus dem Rohgasschlauch!

#### **Verkleben der Rotationsscheiben und Beschädigung des testo 380.**

- Nach dem Entfernen der Feinstaubsonde aus dem Abgaskanal eine Spülung an Frischluft durchführen. Anschließend den Rohgasschlauch vom Anschluss der Feinstaubsonde entfernen und das Kondensat in einem geeigneten Gefäß entsorgen.

#### **Thermoelement prüfen**

- Das Thermoelement der Feinstaubsonde darf nicht am Sondenkorb anliegen.
- Vor dem Einsatz prüfen. Evtl. Thermoelement zurechtbiegen

#### **Feinstaubsonde ausrichten**

**1** Feinstaubsonde durch Drehen so ausrichten, dass das Thermoelement vom Abgas frei angeströmt werden kann.

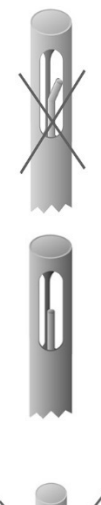

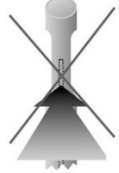

**2** Feinstaubsonde im Abgaskanal so ausrichten, dass die Spitze der Feinstaubsonde im Kernstrom liegt (Bereich der höchsten Abgas-Temperatur).

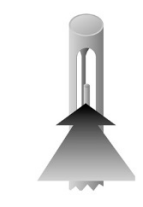

## 9.6 **Netzbetrieb**

- **1** Netzkabel an den Netzanschluss des testo 380 und eine Netzsteckdose mit Schutzkontakt anschließen.
- Die Versorgung des testo 300 erfolgt über das testo 380.
- Der Akku des testo 300 wird während des Betriebs mit dem testo 380 nicht geladen.

#### **A VORSICHT**

Messbetrieb des Messsystems mit geschlossenem Deckel

#### **Überhitzung des Messsystems!**

- Messungen nur mit geöffnetem Deckel durchführen.

## 9.7 **Mess-System einschalten**

**1** Prüfen, ob alle Systemkomponenten korrekt verbunden sind.

**2** Feinstaubmessgerät am Hauptschalter einschalten: **[ ]**

- **3** testo 300 an der seitlichen **Ein/ Aus** Taste einschalten.
	- $\blacktriangleright$  Startbild wird angezeigt (Dauer: ca. 15s).
	- Selbstprüfung wird durchgeführt und die Gassensoren werden genullt.
	- Das **Abnahmemessung Parameter** Menü wird aktiviert.

### 9.8 **Mess-System ausschalten**

**1** testo 300 ausschalten: Seitliche **Ein/Aus** Taste > 3 s drücken und mit **[OK]** bestätigen**.**

Eventuell: Die Pumpe startet und die Sensoren werden gespült, bis die Abschaltschwellen (O2 > 20%, andere Messgrößen < 50 ppm) erreicht sind. Die maximale Spüldauer beträgt 3 min.

Das Messgerät schaltet sich automatisch aus.

**2** testo 380 am Hauptschalter ausschalten: **[ ]**

### 9.9 **testo 300 aus dem testo 380 entnehmen**

**1** Verriegelungshebel lösen.

**2** Seitlichen Micro-USB Stecker vom testo 300 abziehen.

**3** Das testo 300 herausnehmen.

**4** Befestigungsclip am Kofferdeckel lösen und nach unten klappen.

# 10 **Produkt verwenden**

## 10.1 **Feinstaub Abnahmemessung**

Die Feinstaub Abnahmemessung ist eine amtliche Messung nach der 1. BImSchV. Der Betriebszustand der zu messenden Feuerungsanlage muss den nationalen Richtlinien entsprechen.

Der Zeitbedarf für eine Messung beträgt ca. 30 min.

Die Inhalte des Kapitels **Inbetriebnahme** werden als bekannt vorausgesetzt.

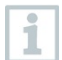

Fehlmessungen vermeiden:

Das Messsystem nicht auf Wärmequellen z.B. Heizkessel abstellen und betreiben.

Die Lage des testo 380 und der Feinstaubsonde während der Messung nicht verändern.

### 10.1.1 **Messwertanzeige Feinstaub Abnahmemessung**

Für die Abnahmemessung sind die Messgrößen und Einheiten fest vorgegeben und können nicht eingestellt werden.

Übersicht der Messgrößen:

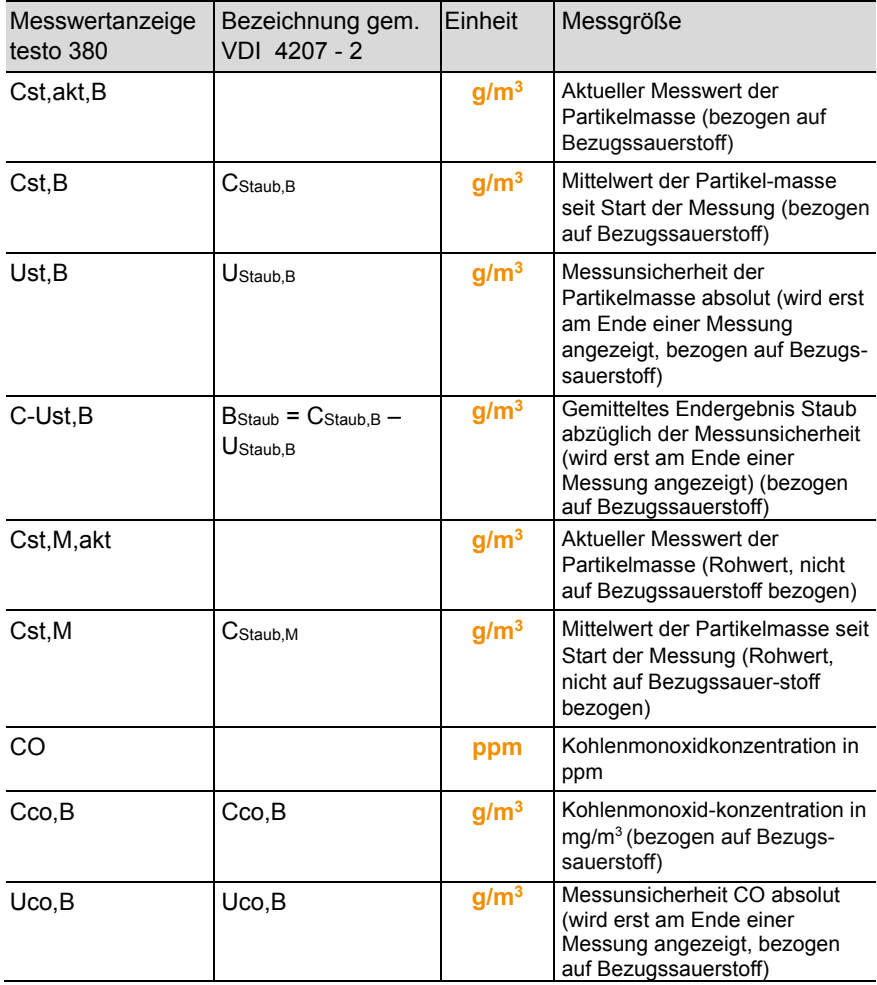

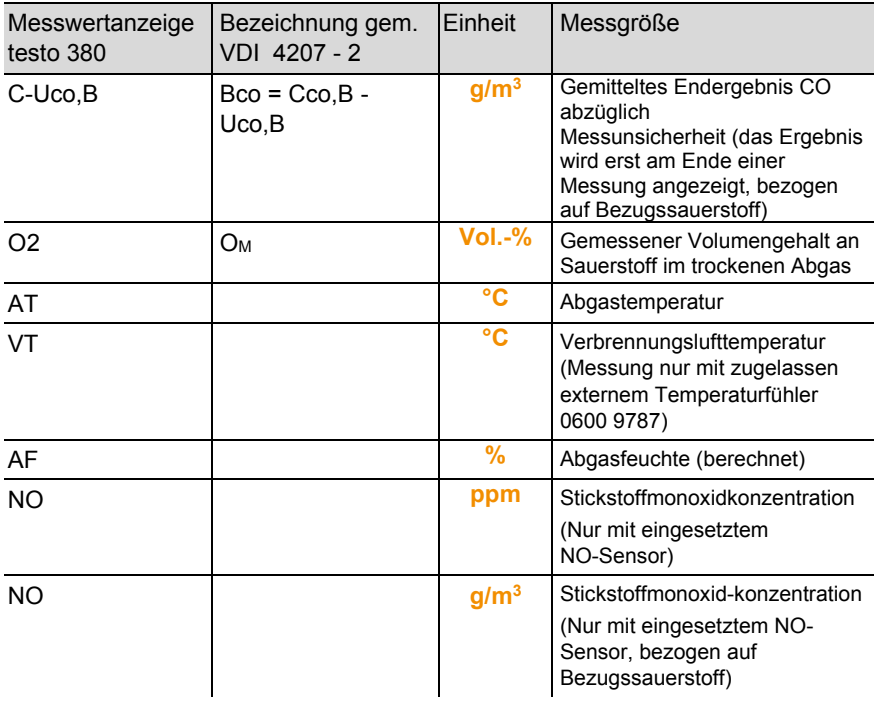

Von folgenden Messwerten kann auch die Mittelwertanzeige eingestellt werden:

% O2, ppm CO, mg/m3 CO, °C AT, °C VT, % AF, mbar Zug

### 10.1.2 **Brennstoffauswahl**

i

Übersicht über die auszuwählenden Brennstoffe (in Anlehnung an die VDI 4206 Blatt 2: 2011-06)

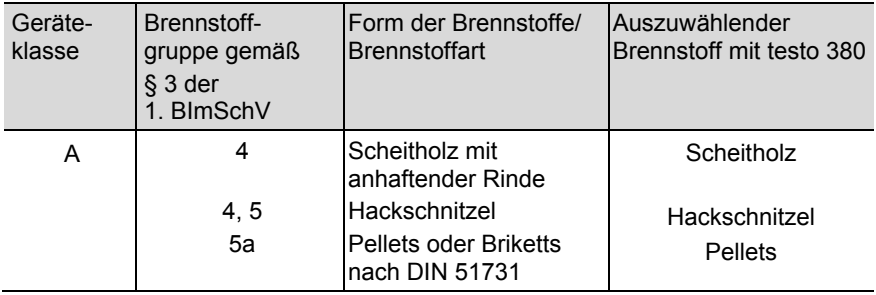

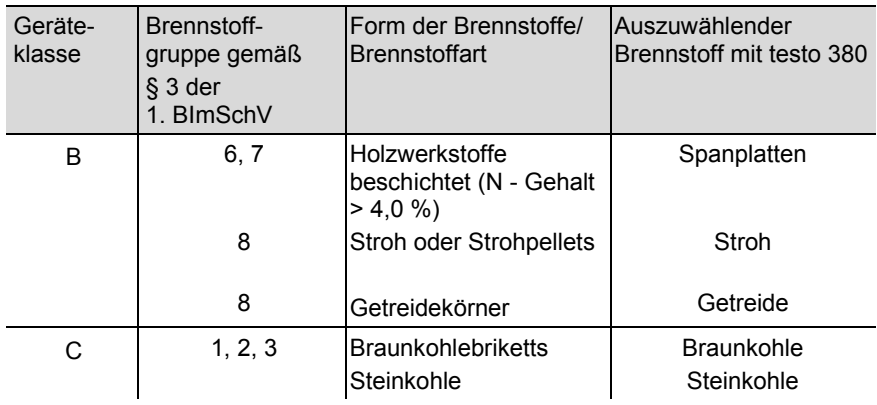

Wird nach einer Messung mit dem Brennstoff Holzpellets oder Scheitholz sofort auf den Brennstoff Hackschnitzel umgestellt erscheint die Meldung **Feinstaubsensor und Sensorabdeckung müssen abkühlen (dieser Vorgang kann einige Minuten dauern)**. Testo empfiehlt vor der Auswahl von Brennstoff Hackschnitzel den Sensordeckel des Feinstaub-Sensors zu öffnen, damit der Sensor abkühlen kann, siehe **Sensormodul reinigen/erneuern**, Kapitel 11.9. Um den Abkühlzeitraum zu verkürzen sollte der Sensor in eine kalte Umgebung gebracht oder auf eine kalte Oberfläche gelegt werden.

### 10.1.3 **Dichtheit prüfen**

Für eine amtliche Messung ist vor jeder Messung die Dichtheit der Gaswege des Messsystems zu prüfen.

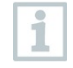

Der Verriegelungshebel zum Fixieren des testo 300 muss geschlossen sein.

Die Abdeckkappe auf dem Prüfanschluss muss bei Abnahmemessungen immer gesteckt sein.

Die Abdeckkappe auf dem Prüfanschluss darf nur bei einer Steigungsprüfung, also einer technischen Messgeräte Prüfung von einer anerkannten Prüfstelle entfernt werden. Bei einer Feinstaubmessung muss der Prüfanschluss immer verschlossen sein.

Das Entfernen der Abdeckkappe außerhalb einer Steigungsprüfung führt zum Ausfall des testo 380.

#### 10.1.3.1 **Dichtheitsprüfung vorbereiten**

- **1** Abdeckkappe auf den Frischlufteingangsstutzen (1) des Kondensatbehälters aufstecken.
- **2** Abdeckkappe (2) auf das Feinstaubsondenrohr aufstecken

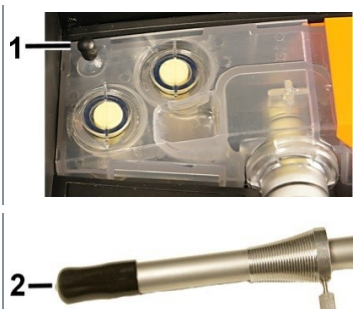

 $\mathbf{r}$ 

a.

### 10.1.3.2 **Dichtheitsprüfung durchführen**

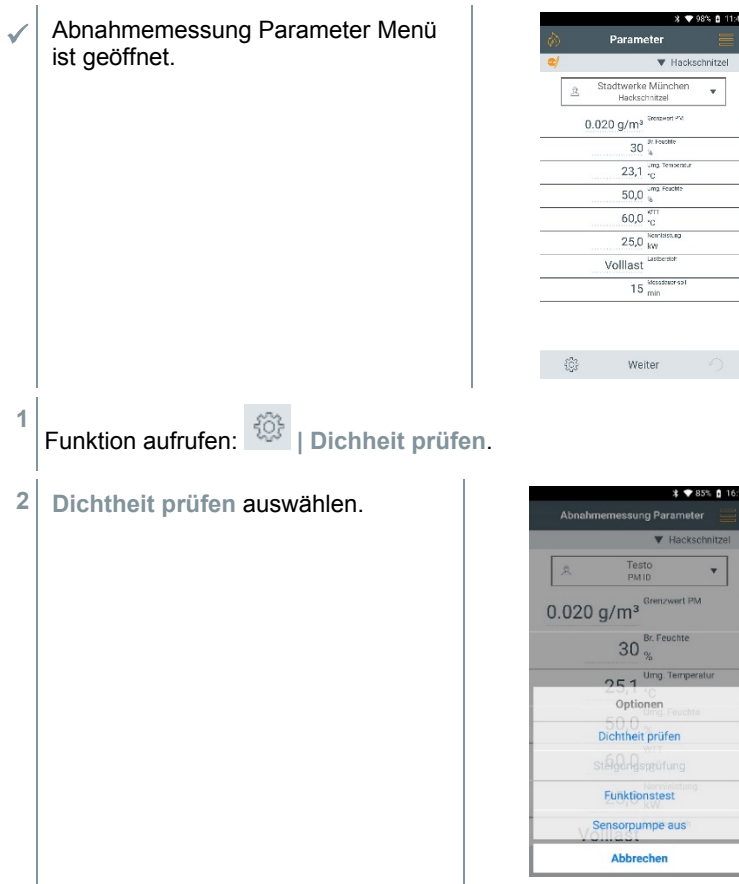

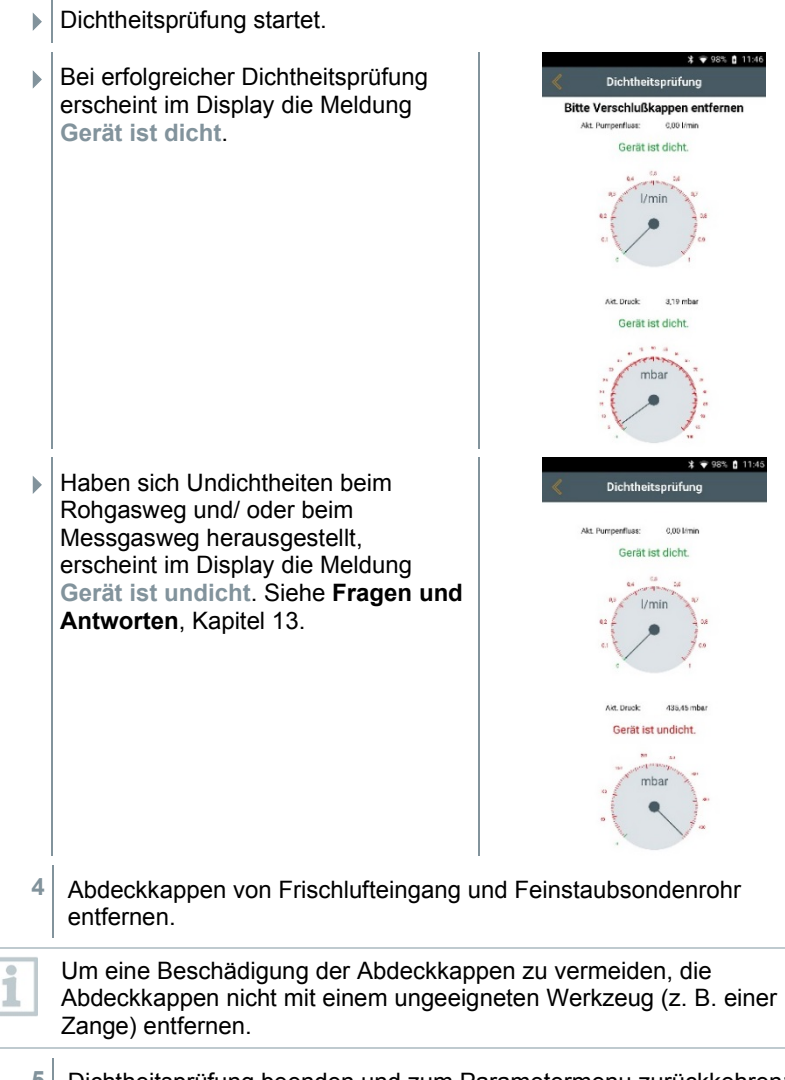

**5** Dichtheitsprüfung beenden und zum Parametermenu zurückkehren: **[<]**.

### 10.1.4 **Abnahmemessung Parameter Menüs**

Wird das testo 300 im testo 380 verwendet, wird die Messart Feinstaub Abnahmemessung aktiviert. Damit ist die Durchführung der amtlichen Feinstaubmessung nach der 1. BImSchV möglich.

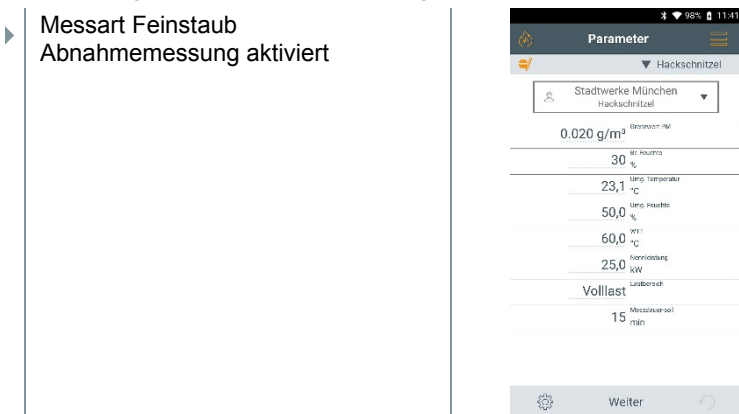

### 10.1.4.1 **Optionen Menü**

**1**

**Menü Optionen aufrufen:** 

Folgende Optionen können ausgewählt werden:

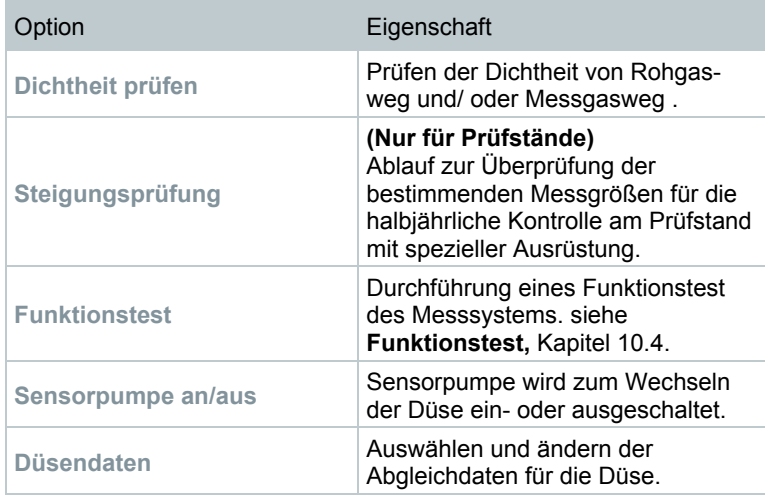

#### 10.1.4.2 **Feinstaub spezifisches Menü**

- 1 Funktion aufrufen:
- **2 Geräteinformationen t300** auswählen
- Informationen zum t300 werden angezeigt.
- **3 Geräteinformationen t380** auswählen
- Informationen zum t380 und zur Feinstaubsonde werden angezeigt.

ĭ

Informationen bezüglich der Bedienung des testo 300 entnehmen Sie bitte der separaten Bedienungsanleitung zum testo 300.

### 10.1.5 **Abnahmemessung durchführen**

- **1** Festbrennstoff aus der Auswahlliste auswählen:
	- antippen (Brennstoffe)
	- Brennstoff auswählen.

**2** Parameter auswählen und Werte eingeben (unten stehende Informationen beachten).

- **[Weiter]**.

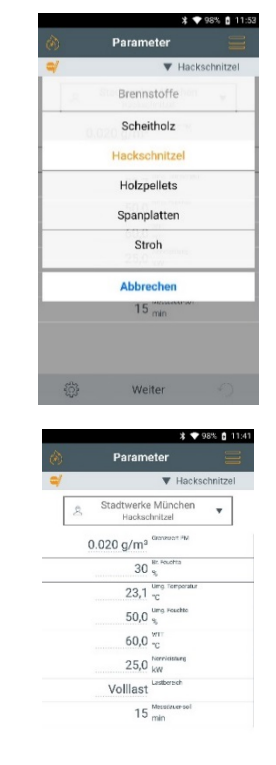

63

Weiter

i

- Folgende Parameter haben Einfluss auf das Messergebnis:
- Brennstofffeuchte (Br.Feuchte. Genauigkeit ±15 %)
- Umgebungstemperatur (Genauigkeit ±3°C)
- Umgebungsfeuchte (Umg. Feuchte. Genauigkeit ± 15 %rF)

Die angegebenen Werte sind Werkseinstellungen und müssen an die vorhandenen Gegebenheiten angepasst werden.

An einem Messort sollte das Ermitteln der Umgebungstemperatur und feuchte immer vom selben Standort erfolgen.

Für das Ermitteln Brennstofffeuchte empfiehlt Testo das Holzfeuchtemessgerät testo 606-2 (Art.-Nr. 0560 6062).

Wird das Messsystem Umgebungstemperaturen ausgesetzt, die außerhalb der in den Technischen Daten angegebenen Betriebstemperatur liegen, ist mit einer längeren Stabilisierungszeit zu rechnen.

Die Temperatur des Messsystems sollte nicht deutlich unterschiedlich zur Umgebungstemperatur am Messort sein. Ist dies der Fall, vor Betrieb das Messsystem an die Umgebungstemperatur anpassen lassen.

Die Messdauer von 15 min für die Abnahmemessung ist vorgegeben und kann nicht geändert werden.

**3** Dichtheitsprüfung durchführen.

Ist die Dichtheitsprüfung am Messort noch nicht erfolgt, muss sie jetzt durchgeführt werden, siehe **Dichtheitsprüfung durchführen,** Kapitel 10.1.3.2.

Antippen **Ja**: Weiter zur Zugmessung, Antippen **Nein**: Dichtheitsprüfung wird gestartet. Anschließend wird das Menü **Zugmessung** angezeigt.

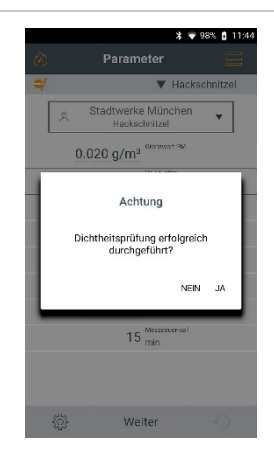

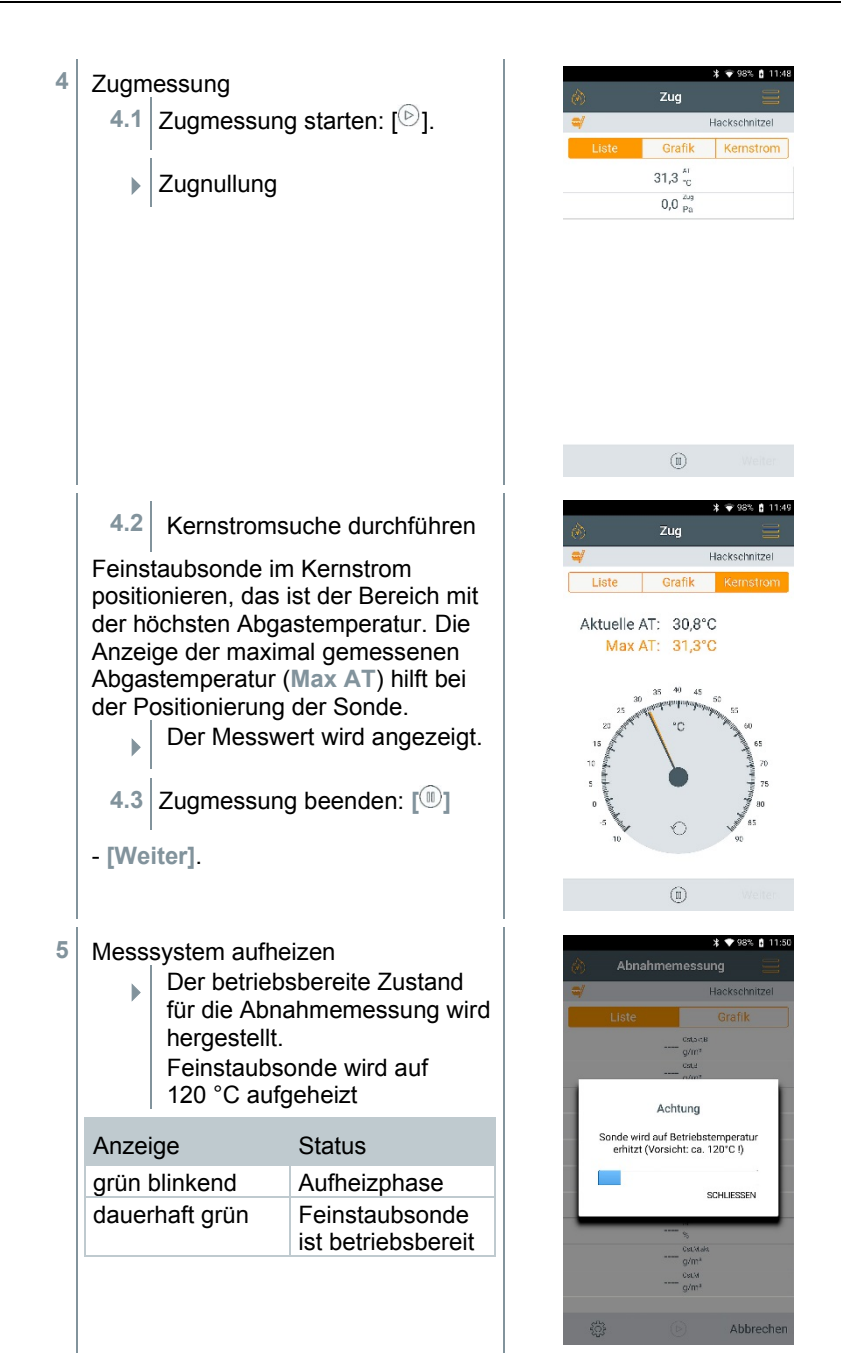

#### Bei betriebsbereitem Messsystem

i

> **[ ]** drücken.

- **6** Messung starten: **[ ]**
- Die Stabilisierungsphase dauert ca. 3 min. Anschließend startet automatisch die 15-minütige Messphase.
- Die Messphase kann vorzeitig beendet werden: [<sup>10</sup>] drücken.

Die bis dahin erfassten Messwerte werden gespeichert. Es wird kein Mittelwert und kein Endergebnis ausgegeben.

**\*** ₹ 100% **f** 15:34 Während der Messphase können die Abnahmemessung aktuellen Messwerte numerisch und Messdauer 14:14 Holzpellets grafisch dargestellt werden. Grafik Cst,akt,B  $0,206 \frac{\text{Cst,akt}}{\text{g/m}^3}$  $Cst, B$  $0,207 \frac{\text{Cst,B}}{\text{g/m}^3}$  $\overline{c}$  $470_{ppm}^{co}$  $Cco, B$  $0,854 \frac{^{Cco,B}}{g/m^3}$  $15,5\frac{0}{2}$ 59,5 $_{\odot}^{AT}$  $ext.1$  $\overline{v}$ €  $\textcircled{\scriptsize{1}}$  $\curvearrowleft$ 0% @ 15:3 Abnahmemessung Messdauer 14:46 Holznellets  $0,235$  $0,216$   $\frac{0.018}{100}$  $790$   $\degree$  $1,434 \frac{1000 \text{ J}}{1000 \text{ kg}}$ eono Halten .<br>1000a isaans isaaan isaay €  $\circledR$  $\curvearrowleft$ Eine Messphase kann neu gestartet werden, wenn der richtige Abbrand i Zeitpunkt noch nicht erreicht ist.

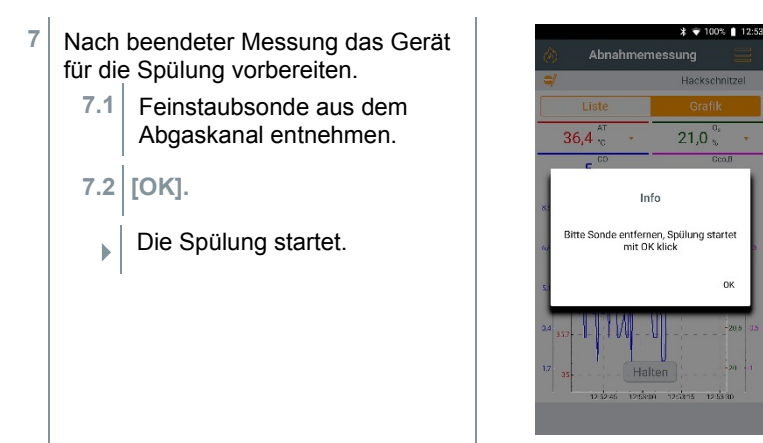

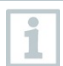

Die Spülphase dauert immer 2 Minuten. Bitte das testo 380 nicht ausschalten.

8 Sensormodul reinigen, siehe **Sensormodul reinigen/erneuern**, Kapitel 11.9. - **[OK]**.

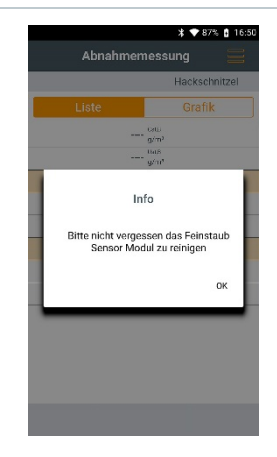

0K

**9** Das Messergebnis wird angezeigt.

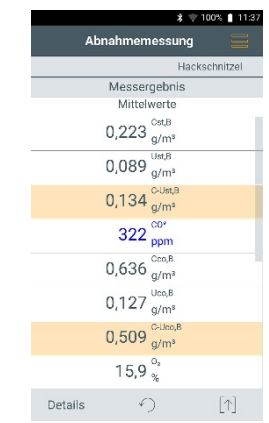

Bei Bedarf kann ein Prüfprotokoll ausgedruckt werden. Die aktuellen Messwerte werden über einen Bluetooth®-Drucker (Zubehör: Testo-Drucker 0554 0621) ausgedruckt.

- **10** Aktuelle Messwerte drucken
	- Der Drucker ist aktiv und befindet sich in Funkreichweite.
	- **10.1** antippen.
		- Menü **Gespeicherte Messungen** wird geöffnet.
	- **10.2 Messwerte ausdrucken** antippen.
		- $\Box$  Das Protokoll wird erstellt und an den Drucker gesendet.

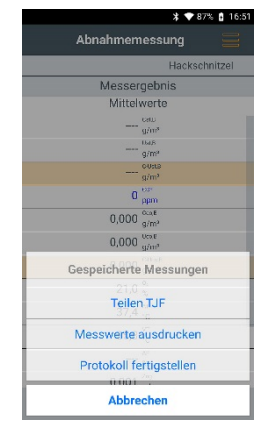

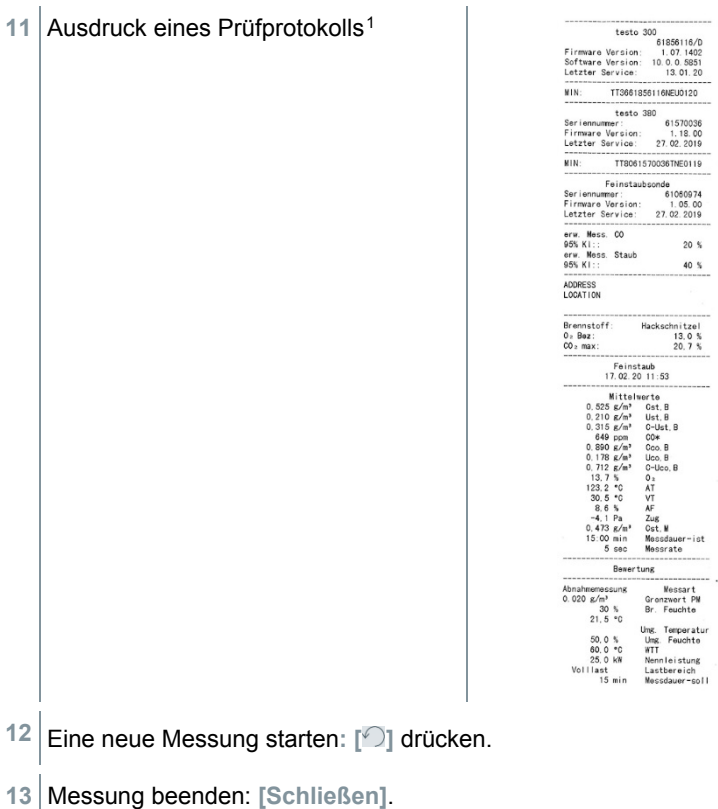

#### **Optionen Menü**

| Menü Optionen aufrufen:                     |                                                            |
|---------------------------------------------|------------------------------------------------------------|
| Folgende Optionen können ausgewählt werden: |                                                            |
| Option                                      | Eigenschaft                                                |
| <b>Grafik zeigen</b>                        | Die Messwerte werden in einem<br>Liniendiagramm angezeigt. |

<span id="page-35-0"></span><sup>1</sup> Die Messunsicherheit gibt die mögliche Streuung um den (bestmöglich) ermittelten Messwert an. Die zugehörige Wahrscheinlichkeit wird durch das Konfidenzintervall (KI) gekennzeichnet.

Das 95%-Konfidenzintervall (KI) gibt den Bereich um den Messwert an, in dem der "wahre Wert" mit einer Wahrscheinlichkeit von 95% vermutet wird.
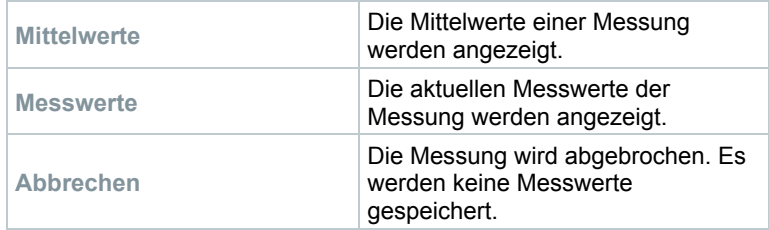

## 10.2 **Abnahmemessung abschliessen**

Spülphase nicht vorzeitig beenden. Das Abbrechen einer Spülphase führt zu verstärkter Verschmutzung und Verstopfung der Schlauchleitung.

**1** testo 300 ausschalten: Seitliche Ein/Aus Taste lang drücken (> 3 s).

**2** testo 380 Hauptschalter ausschalten: [

**3** Rohgasschlauch vom Anschluss der Feinstaubsonde entfernen.

#### **ACHTUNG**

Rückfluss von Kondensat aus dem Rohgasschlauch!

#### **Verkleben der Rotationsscheiben und Beschädigung des testo 380.**

> Vor dem Verstauen der Feinstaubsonde den Rohgasschlauch vom Anschluss der Feinstaubsonde entfernen und das Kondensat in einem geeigneten Gefäß entsorgen.

#### **A** VORSICHT

#### Heißes Sondenrohr!

#### **Verbrennungsgefahr!**

- > Lassen Sie das Sondenrohr abkühlen bevor Sie es berühren und verpacken!
	- **4** Die Anschlüsse der Feinstaubsonde entfernen:
		- am Feinstaub-Sensor mit Vorwärmstrecke
		- am Baumwollfilter des Kondensatbehälters
		- an der Sondenbuchse zum testo 380

**5** Sondenleitung in das Ablagefach einlegen.

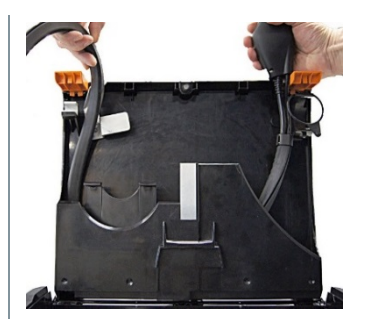

- **6** Feinstaubsonde in die Halterung einsetzen und mit Gummiring sichern.
- **7** Sondenleitung aufwickeln und im Ablagefach verstauen.

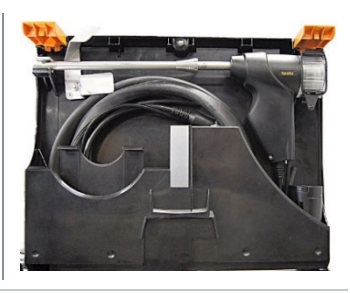

Um Beschädigungen am Kofferdeckel zu vermeiden, darauf achten, dass die Sondenleitung richtig im Ablagefach verstaut ist und sich der Deckel des Koffers leicht schließen lässt.

8 Transportsicherung verriegeln.

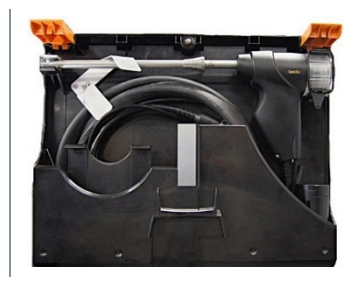

- **9** Vorwärmstrecke vom Feinstaub-Sensor durch Drehen (gegen den Uhrzeigersinn) entriegeln und entfernen.
- **10** Bei Bedarf testo 300 aus dem testo 380 entnehmen
	- Verriegelungshebel lösen.
	- Seitlichen Micro-USB Stecker vom testo 300 abziehen.
	- Das testo 300 herausnehmen.

ĭ

• Befestigungsclip am Kofferdeckel lösen und nach unten klappen.

## 10.3 **Daten übertragen**

### 10.3.1 **Protokoll-Drucker**

Um Daten über die Bluetooth®-Schnittstelle an einen Testo-Protokoll-Drucker übertragen zu können, muss der verwendete Drucker aktiviert sein, siehe Bedienungsanleitung testo 300.

### 10.3.2 **PC**

Die Datenübertragung an einen PC erfolgt über USB. Beachten Sie auch die Dokumentation, die der Software beiliegt.

## 10.4 **Funktionstest**

Der Funktionstest dient zur Überprüfung des Messsystems bezüglich der bestimmenden Messgrößen nach VDI 4206-2 durch die Prüfstände.

Dieser Funktionstest kann nach Bedarf auch außerhalb der regulären Überprüfung durch den Betreiber durchgeführt werden.

Der Funktionstest dauert ca. 20 min und teilt sich in 3 Abschnitte auf:

- Erreichen der Messsystemstabilität (ca. 10 min)
- Ermittlung des Förderfehlers des Rotationsverdünners (5 min)
- Nullpunktabgleich des Feinstaubsensors (5 min)

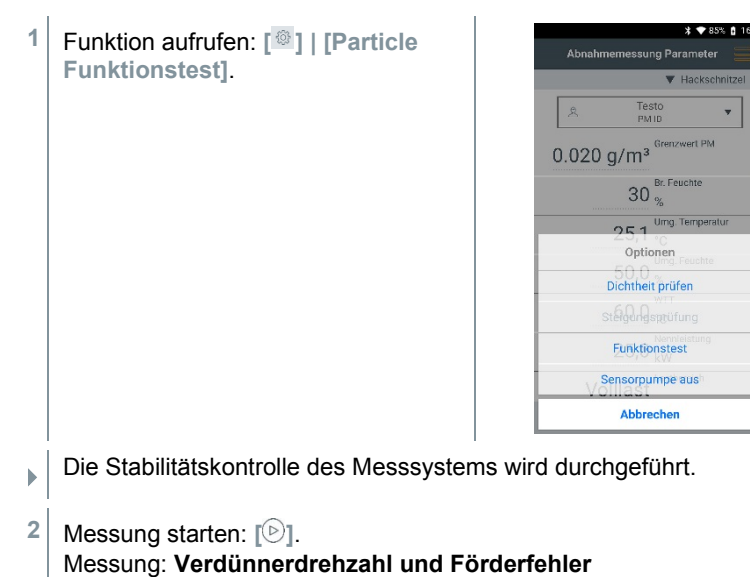

Der Rotationsverdünner läuft für 5 Minuten. Während dieser Zeit werden die Umdrehungen des Rotationsverdünners gemessen. Daraus ergeben sich 2 Kenngrößen für den Rotationsverdünner

- Die Verdünnerdrehzahl ist die Anzahl der Umdrehungen pro Minute. Sollwert = 15 U/min
- Förderfehler ist die Abweichung der Anzahl der geförderten Kavitäten zum Soll-Wert. Sollwert = 750 Kavitäten.

Zulässige Toleranz: 750 +/- 10 Kavitäten

#### Messung: **Nullpunktabweichung**

Die Nullpunktabweichung des Feinstaubsensors wird anschließend über 5 Minuten kontrolliert. Dabei ist eine Abweichung von +/- 1,5 Hz zulässig.

• Die Beurteilung des Funktionstest erfolgt automatisch durch das Messsystem.

# 11 **Instandhaltung**

## 11.1 **Wartungsintervall**

Testo empfiehlt 1x jährlich eine Überprüfung des Messsystems durch den Testo-Service.

## 11.2 **testo 380 und testo 300 reinigen**

#### **ACHTUNG**

#### **Beschädigungen am Mess-System vermeiden**

> Um Beschädigungen am Messsystem zu vermeiden muss bei Service- und Reinigungstätigkeiten das Messsystem vom Netz getrennt sein.

- > Reinigen Sie das Gehäuse des testo 380 und des testo 300 bei Verschmutzung mit einem feuchten Tuch. Verwenden Sie keine scharfen Reinigungs- oder Lösungsmittel! Schwache Haushaltsreiniger oder Seifenlaugen können verwendet werden.
- > Lüftungsschlitze, Gasausgänge, Frischlufteingang und Verdünnungslufteingang mit einem Staubsauger aussaugen.
- > Nicht mit Druckluft ausblasen.
- > Beachten Sie folgende Reinigungs- und Wechselzyklen:

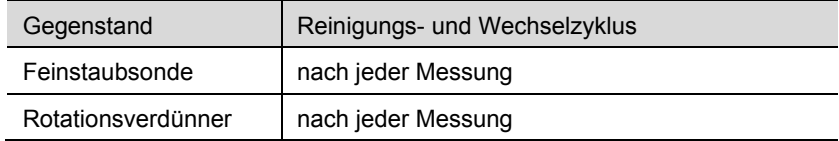

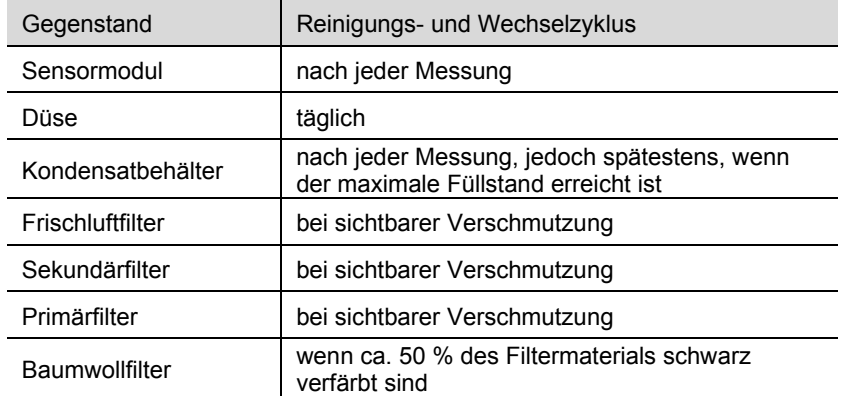

## 11.3 **Kondensatfalle leeren**

 $\angle$  Das Mess-System ist vom Netz getrennt.

i

Das Kondensat besteht aus einem schwachen Säuregemisch. Hautkontakt vermeiden. Darauf achten, dass das Kondensat nicht über das Gehäuse läuft.

**1** Rohgasschlauch vom Anschlussstück des Baumwollfilters abziehen, Baumwollfilter am Halteclip lösen und Kondensatbehälter am orangenen Griff entriegeln.

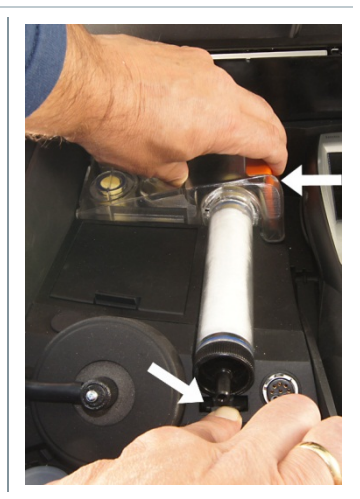

#### Instandhaltung

 Kondensatbehälter waagerecht aus dem testo 380 abziehen.

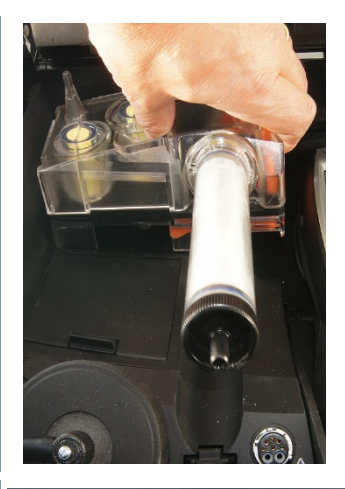

 Baumwollfilter gegen den Uhrzeigersinn drehen und entnehmen.

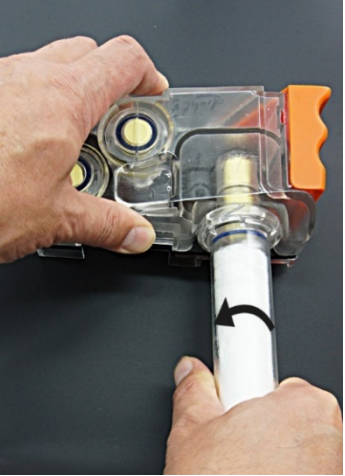

Kondensat entleeren und Resttropfen mit einem Tuch abtupfen.

**5** Baumwollfilter einsetzen und durch drehen im Uhrzeigersinnverschießen.

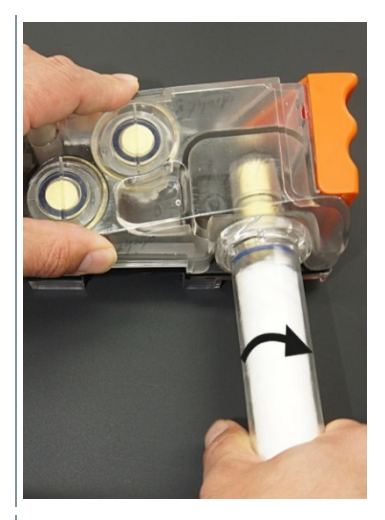

**6** Kondensatbehälter in das testo 380 einsetzen und einrasten. Rohgasschlauch auf das Anschlussstück des Baumwollfilters stecken.

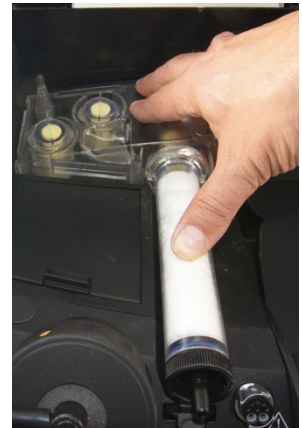

**7** Das Mess-System kann wieder an das Netz angeschlossen werden.

## 11.4 **Frischluftfilter und Sekundärfilter Rohgas prüfen / wechseln**

Das Mess-System ist vom Netz getrennt.

#### **Frischluft- und Sekundärfilter prüfen**

 Frischluft- und Sekundärfilter regelmäßig auf Verschmutzungen prüfen. Bei sichtbarer Verschmutzung: Filter wechseln.

#### **Frischluft- und Sekundärfilter wechseln**

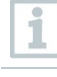

Filterkammer kann Kondensat enthalten.

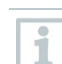

Beim Wechsel des Frischluft- oder des Sekundärfilter muss der Kondensatbehälter nicht aus dem testo 380 herausgenommen werden.

**1** Filterkammern öffnen: Filterdeckel gegen den Uhrzeigersinn drehen und abnehmen.

**2** Kondensatbehälter waagerecht aus dem testo 380 abziehen.

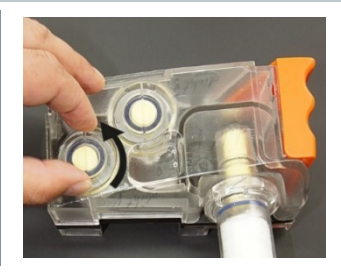

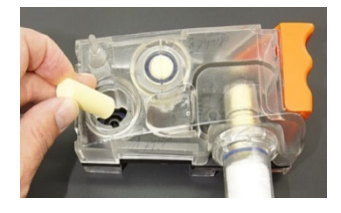

**3** Filterdeckel aufsetzen und durch Drehung im Uhrzeigersinn verriegeln. Der Quersteg der Filterdeckel muss parallel zum orangenen Griff des Kondensatbehälters verlaufen.

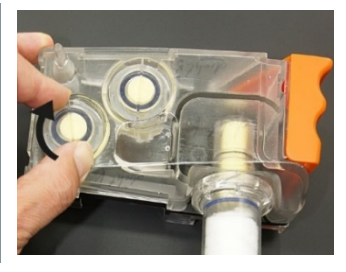

**4** Das Mess-System kann wieder an das Netz angeschlossen werden.

# 11.5 **Primärfilter Rohgas prüfen / wechseln**

Das Mess-System ist vom Netz getrennt.

#### **Primärfilter prüfen**

 Primärfilter regelmäßig auf Verschmutzungen prüfen. Bei sichtbarer Verschmutzung: Filter wechseln.

#### **Primärfilter wechseln**

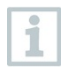

Filterkammer kann Kondensat enthalten.

**1** Rohgasschlauch vom Anschluss-Stück des Baumwollfilters abziehen, Kondensatbehälter am orangenen Griff und am Baumwollfilter entriegeln.

- **2** Kondensatbehälter waagerecht aus dem testo 380 abziehen.
- **3** Baumwollfilter gegen den Uhrzeigersinn drehen und entnehmen.
- **4** Primärfilter vom Baumwollfilter entfernen.
- **5** Gehäuse des Primärfilters öffnen.

**6** Verbrauchten Filter entnehmen und durch neuen Filter ersetzen.

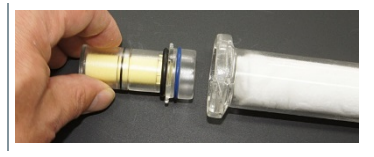

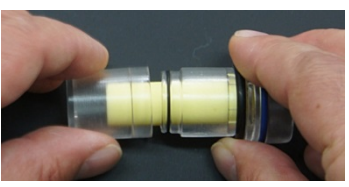

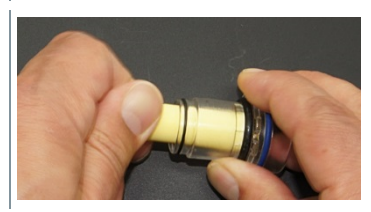

- **7** Gehäuse des Primärfilters verschließen, wieder auf den Baumwollfilter aufsetzen und andrücken.
- 8 Auf die Einkerbung am Primärfilter achten.

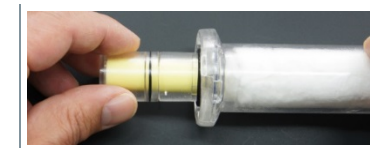

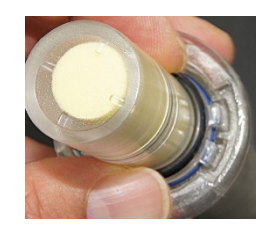

- **9** Baumwollfilter in den Kondensatbehälter einsetzen und durch drehen im Uhrzeigersinn verschießen.
- **10** Kondensatbehälter in das testo 380 einsetzen und einrasten. Rohgasschlauch auf das Anschlussstück des Baumwollfilters stecken.
- **11** Das Mess-System kann wieder an das Netz angeschlossen werden.

# 11.6 **Baumwollfilter prüfen / wechseln**

Das Mess-System ist vom Netz getrennt.

#### **Baumwollfilter prüfen**

 Wenn ca. 50 % des Filtermaterials schwarz verfärbt sind: Filter wechseln.

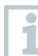

Nur 100% Baumwollwatte als Filtermaterial verwenden.

#### **Baumwollfilter wechseln**

**1** Rohgasschlauch vom Anschluss-Stück des Baumwollfilters abziehen, Kondensatbehälter am orangenen Griff und am Baumwollfilter entriegeln.

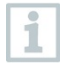

Das Kondensat besteht aus einem schwachen Säuregemisch. Hautkontakt vermeiden. Darauf achten, dass das Kondensat nicht über das Gehäuse läuft.

**2** Kondensatbehälter waagerecht aus dem testo 380 abziehen und bei Bedarf leeren.

- **3** Baumwollfilter gegen den Uhrzeigersinn drehen und entnehmen.
- **4** Primärfilter vom Baumwollfilter entfernen.
- **5** Anschlussstück von der Filterkammer entfernen.

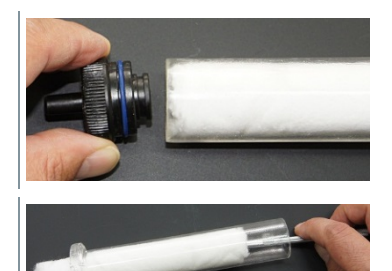

- **6** Baumwolle aus der Filterkammer entnehmen.
- **7** Filterkammer mit einem Tuch reinigen.
- **8** Anschluss-Stück in die Filterkammer einsetzen.
- 
- **9** Filterkammer mit ca. 5 g neuer Baumwollwatte gleichmäßig füllen. Baumwollwatte mäßig zusammendrücken.

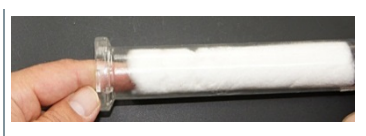

- **10** Primärfilter wieder auf den Baumwollfilter aufsetzen und andrücken. Dabei auf die Einkerbung am Primärfilter achten.
- **11** Baumwollfilter in den Kondensatbehälter einsetzen und durch drehen im Uhrzeigersinn verschießen.
- **12** Kondensatbehälter in das testo 380 einsetzen und einrasten. Rohgasschlauch auf das Anschlussstück des Baumwollfilters stecken.
- **13** Das Mess-System kann wieder an das Netz angeschlossen werden.

i

### 11.7 **Rotations- und Statorscheibe im Rotationsverdünner reinigen**

Das Mess-System ist vom Netz getrennt.

Es wird empfohlen eine Reinigung des Rotationsverdünners nach jeder Messung durchzuführen.

Um Fremdpartikel von anderen Messstellen zu vermeiden muss für amtliche Messungen der Rotationsverdünner immer gereinigt werden.

Der Rotationsverdünner ist mit dem Messsystem abgeglichen.

 Um Falschmessungen zu vermeiden dürfen Rotationsscheiben nicht zwischen den Messsystemen getauscht werden.

#### **ACHTUNG**

#### **Beschädigung durch unsachgemäße Reinigung!**

- > Rotationsverdünner nicht mit Druckluft ausblasen.
- > Rotationsverdünner nicht fetten oder ölen, da dies die Funktionsfähigkeit des Rotationsverdünners negativ beeinflusst.
- > Reinigung nur nach der nachfolgenden Beschreibung durchführen.

**1** Feinstaubsonde aus der Halterung im Transportkoffer nehmen.

**2** Abdeckung des Rotationsverdünners durch Drehen entgegen dem Uhrzeigersinn öffnen.

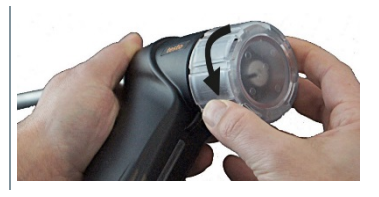

### **A VORSICHT**

Heiße Rotations- und Statorscheibe!

#### **Verbrennungsgefahr!**

> Vor dem Berühren Rotations- und Statorscheibe abkühlen lassen!

**3** Verriegelung und Anpresselement herunterdrücken und Verriegelung entfernen.

**4** Das Anpresselement über die Welle

entfernen.

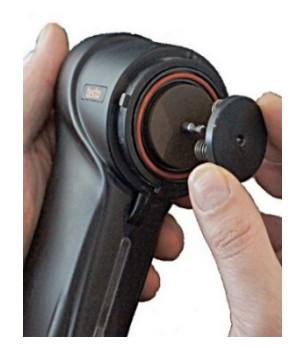

**5** Rotationsscheibe über die Welle entfernen.

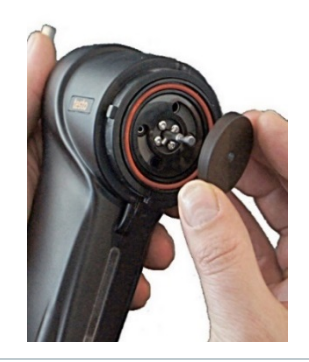

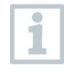

Achten Sie darauf achten, dass nach dem Reinigen die Dichtflächen der Rotations- und Statorscheibe staubfrei sind und nicht verkratzt werden.

Verkratzte Dichtflächen führen zu falschen Messergebnissen und müssen im Testo-Service erneuert werden.

**6** Rotationsscheibe mit einem angefeuchteten Wattestäbchen auf der Lauffläche und in den Kavitäten reinigen und mit einem unbenutzten Wattestäbchen trocken reiben.

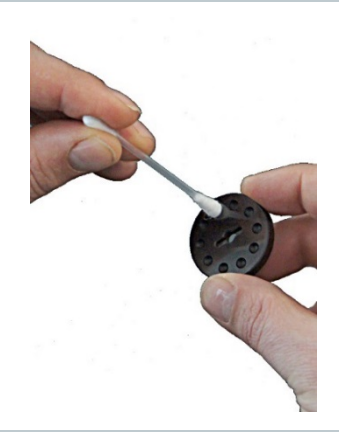

Verwenden Sie destilliertes Wasser oder alternativ Isopropanol zum Reinigen der Rotations- und Statorscheibe. Bei Einsatz von Isopropanol den Beipackzettel des Produkts beachten. Die Dämpfe von Isopropanol wirken leicht betäubend, typisch sind auch Reizungen der Augen und sensiblen Schleimhäute. Bei der Verwendung muss für eine ausreichende Belüftung gesorgt werden.

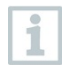

ĭ

Das Isopropanol nicht im Koffer lagern, da auslaufendes Isopropanol Schäden am Gerät verursacht.

Das Benutzen von starkem bzw. scharfem Alkohol oder Bremsenreiniger führt zu Schäden am Gerät.

Um die einwandfreie Funktion des Rotationsverdünners zu gewährleisten, dürfen Rotations- und Statorscheibe nicht mit Druckluft gereinigt werden.

**7** Statorscheibe mit einem angefeuchteten Wattestäbchen reinigen und mit einem unbenutzten Wattestäbchen trocken reiben.

**8** Rotationsscheibe aufsetzen (Arretierungsstift an der Feinstaubsonde und Ausbuchtung an der Rotationsscheibe beachten).

**9** Anpresselement und Verriegelung wieder einsetzen.

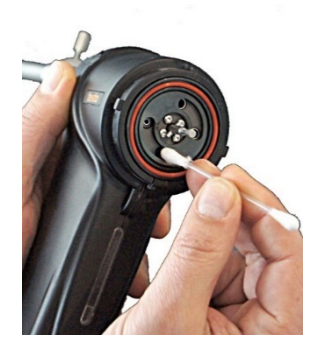

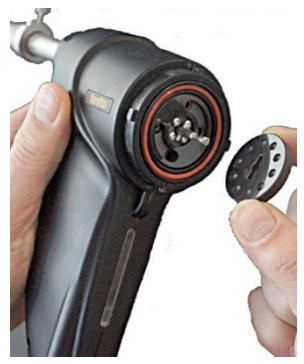

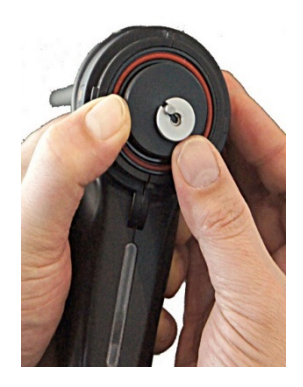

 Abdeckung des Rotationsverdünner durch drehen im Uhrzeigersinn verschließen.

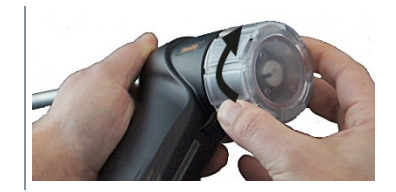

- Feinstaubsonde in die Halterung im Transportkoffer einsetzen und mit dem Gummiring sichern.
- Transportsicherung verriegeln.

### 11.8 **Sondenrohr der Feinstaubsonde reinigen**

Bei sichtbarer Verschmutzung muss das Sondenrohr gereinigt werden.

#### **ACHTUNG**

#### **Beschädigung durch unsachgemäße Reinigung!**

- > Sondenrohr nicht mit Druckluft ausblasen.
- > Reinigung nur nach der nachfolgenden Beschreibung durchführen.

### **A VORSICHT**

Heiße Rotations- und Statorscheibe!

#### **Verbrennungsgefahr!**

> Vor dem Berühren Rotations- und Statorscheibe abkühlen lassen!

### **A** VORSICHT

Heißes Sondenrohr!

#### **Verbrennungsgefahr!**

> Lassen Sie das Sondenrohr abkühlen bevor Sie es berühren und verpacken!!

**1** Feinstaubsonde aus der Halterung im Transportkoffer nehmen.

**2** Abdeckung des Rotationsverdünners durch Drehen entgegen dem Uhrzeigersinn öffnen.

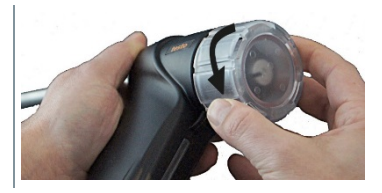

**3** Verriegelung und Anpresselement herunterdrücken und Verriegelung entfernen.

**4** Das Anpresselement über die Welle entfernen.

**5** Rotationsscheibe über die Welle entfernen.

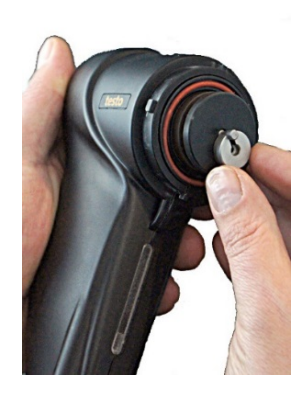

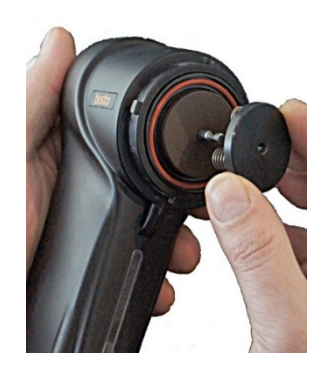

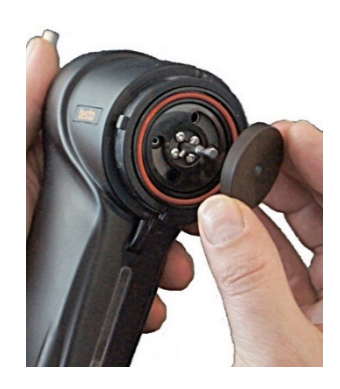

- **6** Die bürstenlose Seite der Reinigungs-bürste in den Gasweg einführen.
- **7** Reinigungsbürste zur Sondenrohrspitze durchschieben.

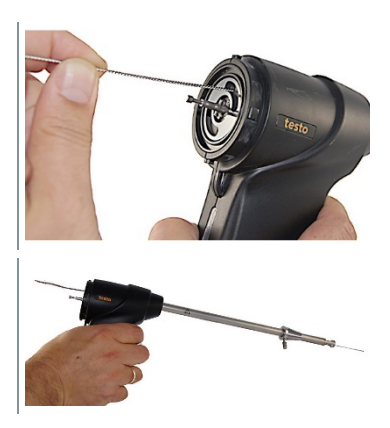

- **8** Die Reinigungsbürste aus dem Sondenrohr herausziehen. Die Schritte 6 bis 8 je nach Verschmutzung mehrmals wiederholen.
- **9** Rotationsscheibe aufsetzen (Arretierungsstift an der Sonde und Ausbuchtung an der Rotationsscheibe beachten).
- **10** Anpresselement und Verriegelung wieder einsetzen.
- **11** Abdeckung Rotationsverdünner verschließen (im Uhrzeigersinn drehen).
- **12** Feinstaubsonde in die Halterung im Transportkoffer einsetzen und mit dem Gummiring sichern.
- 13 Transportsicherung verriegeln.

### 11.9 **Sensormodul reinigen/ erneuern**

Das Mess-System ist vom Netz getrennt.

### 11.9.1 **Sensormodul entnehmen**

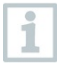

Das Sensormodul muss nach jeder Messung gereinigt werden.

**1** Messgasschlauch von der Vorwärmstrecke entfernen.

**2** Vorwärmstrecke durch drehen gegen den Uhrzeigersinn entriegeln und abnehmen.

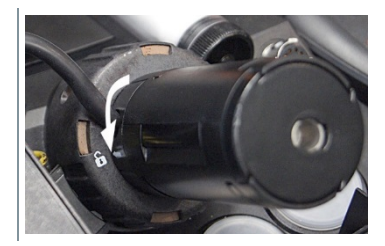

**3** Schlauch von der Sensorabdeckung des Feinstaub-Sensors abnehmen.

#### **ACHTUNG**

#### **Zerstörung der Elektronik!**

- > Sensorabdeckung nicht bei laufender Pumpe öffnen.
	- 4 Sensorabdeckung des Feinstaub-Sensors durch drehen gegen den Uhrzeigersinn lösen und abnehmen.

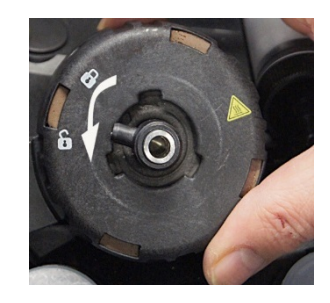

**5** Falls sich das Sensormodul im unteren Teil des Feinstaub-Sensors befindet, Sensormodul entnehmen. **oder** Sensormodul befindet sich in der

Sensorabdeckung des Feinstaub-Sensors, fahren Sie mit den folgenden Schritten fort:

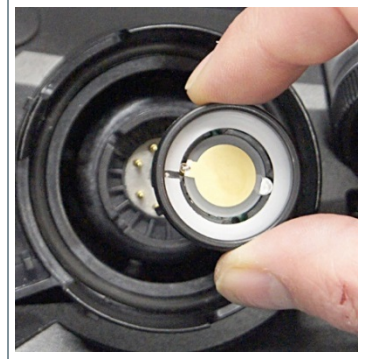

**6** Sensorabdeckung des Feinstaub-Sensors umdrehen.

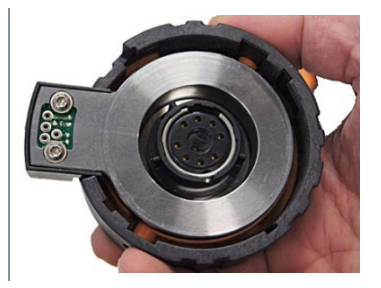

**7** Mit dem Zeigefinger leicht auf das Sensormodul klopfen. Sensormodul aus der Sensorabdeckung des Feinstaub-Sensors entnehmen.

### 11.9.2 **Sensormodul reinigen**

### **ACHTUNG**

#### **Beschädigung durch unsachgemäße Behandlung!**

- > Sensormodul nicht mit Druckluft ausblasen.
- > Reinigung nur nach der nachfolgenden Beschreibung durchführen.

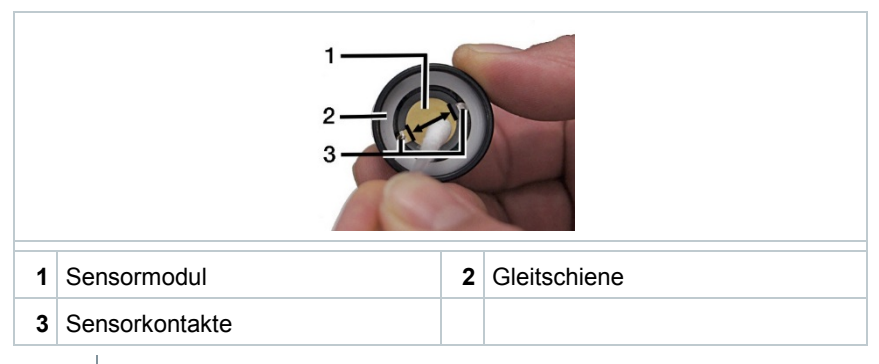

**1** Sensormodul (1) und Gleitschiene (2) mit einem trockenen Wattetäbchen vorsichtig und unter geringem Druck abwischen. Die Sensorkontakte (3) nicht berühren. Lassen sich Schmutzpartikel nicht entfernen, kann das Sensormodul mit einem mit destilliertem Wasser oder mit Isopropanol befeuchteten Wattestäbchen gereinigt werden.

Die Wischrichtung sollte zwischen den Sensorkontakten (3) erfolgen

Partikelrückstände können in Form eines Ringes in der Mitte des Sensormoduls oder einer Farbänderung sichtbar sein.

Verwenden Sie destilliertes Wasser oder alternativ Isopropanol zum Reinigen des Sensormoduls. Bei Einsatz von Isopropanol den Beipackzettel des Produkts beachten. Die Dämpfe von Isopropanol wirken leicht betäubend, typisch sind auch Reizungen der Augen und sensiblen Schleimhäute. Bei der Verwendung muss für eine ausreichende Belüftung gesorgt werden.

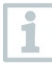

Ĩ.

ĭ

Das Isopropanol nicht im Koffer lagern, da auslaufendes Isopropanol Schäden am Gerät verursacht.

Das Benutzen von starkem bzw. scharfem Alkohol oder Bremsenreiniger führt zu Schäden am Gerät.

#### **ACHTUNG**

**Beschädigung durch unsachgemäße Behandlung!**

Partikelrückstände nicht durch erhöhten Druck entfernen.

Es ist nicht notwendig, die verbliebenen Partikelrückstände komplett zu entfernen, da sich das Messsystem vor jeder Messung neu abgleicht.

2 Sensormodul mit einem unbenutzten Wattestäbchen trocken.

### 11.9.3 **Gereinigtes oder neues Sensormodul einsetzen**

- **1** Prüfen Sie, ob sich alle Kontaktpins des Feinstaubsensors in der oberen Ausgangsposition befinden. Für den Fall, dass ein Kontaktpin klemmt, Kontaktpin leicht nach unten drücken und wieder lösen.
- 2 Sensormodul einsetzen (Markierungen beachten).
- **3** Oberteil des Feinstaubsensors aufsetzen und im Uhrzeigersinn zudrehen.
- **4** Schlauch am Oberteil des Feinstaub-Sensors aufstecken.
- **5** Vorwärmstrecke aufsetzen und im Uhrzeigersinn verriegeln.
- **6** Messgasschlauch aufstecken.
- **7** Das Mess-System kann wieder an das Netz angeschlossen werden.

## 11.10 **Düse**  11.10.1 **Düse reinigen**

i

Das Reinigen der Düse ist täglich notwendig.

### <span id="page-58-0"></span>11.10.1.1 **Düse entnehmen**

- Das Mess-System ist vom Netz getrennt.
- **1** Messgasschlauch von der Vorwärmstrecke entfernen.
- **2** Vorwärmstrecke durch Drehen gegen den Uhrzeigersinn entriegeln und abnehmen.
- **3** Schlauch vom Oberteil des Feinstaub-Sensors abnehmen.
- **4** Oberteil des Feinstaub-Sensors durch drehen gegen den Uhrzeigersinn lösen und abnehmen.
- **5** Oberteil auf einem fusselfreien Tuch und auf einer ebenen Fläche ablegen.
- **6** Mit einem geeignetem stumpfen Werkzeug die orangenen Markierungen eindrücken und Deckel entfernen.

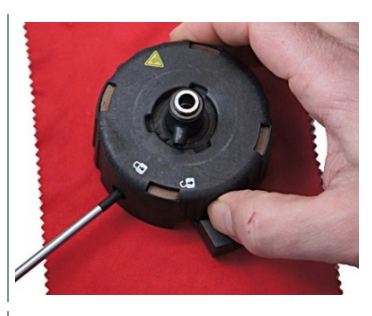

**7** Düse vorsichtig aus dem Düsentopf herausnehmen. Dabei die Düsenfläche möglichst nicht berühren.

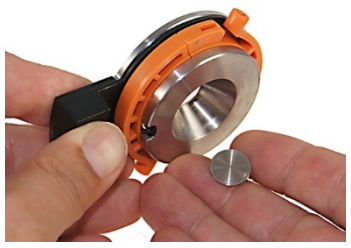

### 11.10.1.2 **Düse reinigen**

#### **ACHTUNG**

#### **Beschädigung durch unsachgemäße Reinigung!**

- > Düse nicht mit Druckluft ausblasen
- > Reinigung nur nach der nachfolgenden Beschreibung durchführen.

**1** Spritze mit ca. 4 ml sauberem oder destilliertem Wasser füllen und Reinigungsbehälter bereitstellen.

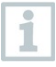

Zum Lösen von hartnäckigen Verschmutzungen der Düse kann vor dem Befüllen der Spritze mit 4 ml Wasser ein Tropfen handelsübliches Spülmittel eingefüllt werden.

Alternativ kann Isopropanol zum Reinigen der Düse verwendet werden. Bei Einsatz von Isopropanol den Beipackzettel des Produkts beachten. Die Dämpfe von Isopropanol wirken leicht betäubend, typisch sind auch Reizungen der Augen und sensiblen Schleimhäute. Bei der Verwendung muss für eine ausreichende Belüftung gesorgt werden.

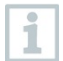

Das Isopropanol nicht im Koffer lagern, da auslaufendes Isopropanol Schäden am Gerät verursacht.

Das Benutzen von starkem bzw. scharfem Alkohol oder Bremsenreiniger führt zu Schäden am Gerät.

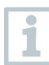

Um die einwandfreie Funktion der Düse zu gewährleisten, darf die Düse nicht mit Druckluft gereinigt werden.

2 Mit einem angefeuchteten Wattestäbchen vorsichtig gröbere Oberflächenverschmutzungen auf Vorderund Rückseite beseitigen.

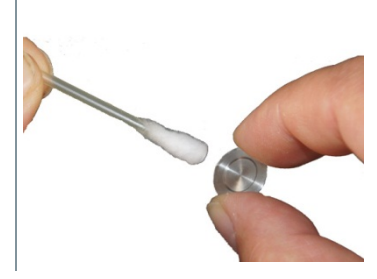

**3** Düse auf die Öffnung des Reinigungsbehälters legen.

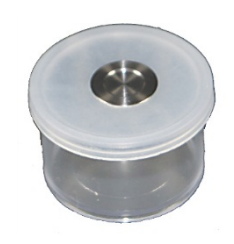

- 4 Gummischlauch auf die Spritze stecken.
- **5** Spritze mit Schlauch so auf Düse aufsetzen, dass keine Flüssigkeit an der Dichtfläche austritt.

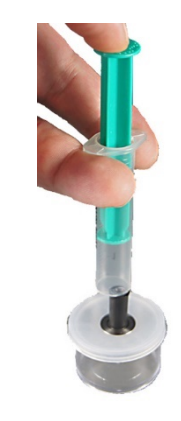

**6** Die Flüssigkeit mit gleichbleibendem Druck durch die Bohrungen der Düse drücken, so dass zwei gleichstarke Wasserstrahlen sichtbar sind

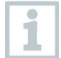

Bei Einsatz von Spülmittel und Isopropanol:

Um Ablagerungen von Spülmittel und Isopropanol auf der Düse zu vermeiden muss die Düse nach dem Reinigen mit klarem Wasser gespült werden. Wiederholen Sie die Bedienschritte 1. - 6.

**7** Düse von der Öffnung des Reinigungsbehälters nehmen und mit einem fusselfreien Tuch trocken reiben. Unbedingt darauf achten, dass sich nach dem Reinigen keine Rückstände auf der Düse befinden.

### 11.10.1.3 **Düse einsetzen**

**1** Düse vorsichtig mit der Beschriftung nach unten in den Düsentopf einlegen.

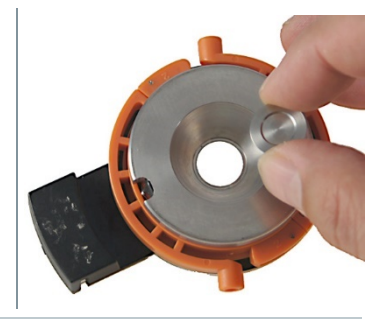

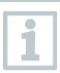

Die beschriftete Seite nach unten.

**2** Deckel und Düsentopf zusammenfügen und einrasten.

**3** Steckkupplung mehrmals hin und her bewegen.

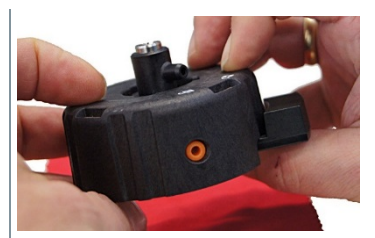

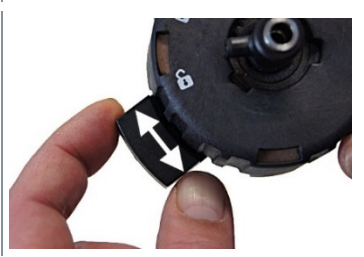

- **4** Oberteil des Feinstaub-Sensors auf das Sensormodul aufsetzen und im Uhrzeigersinn zudrehen.
- **5** Schlauch am Oberteil des Feinstaub-Sensors aufstecken.
- **6** Vorwärmstrecke aufsetzen und durch drehen im Uhrzeigersinn verriegeln.
- **7** Messgasschlauch aufstecken.

### 11.10.2 **Düse wechseln**

**1** Düse entnehmen, siehe [Düse entnehmen,](#page-58-0) Kapitel 11.10.1.1. Düse in einen Schutzbehälter legen.

**2** Düse einsetzen.

### 11.10.2.1 **Gebrauchte Düse verwenden**

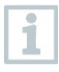

Nur gereinigte Düsen verwenden.

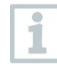

Wird eine Düse gewechselt, müssen auch die zugehörigen Düsendaten ausgewählt werden.

#### **Abgleichdaten der bereits registrierten Düse auswählen**

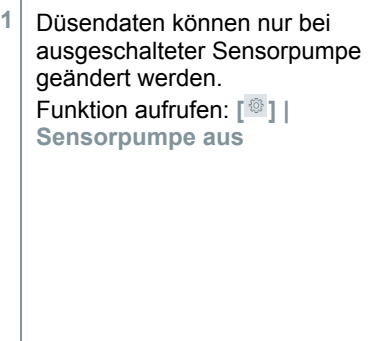

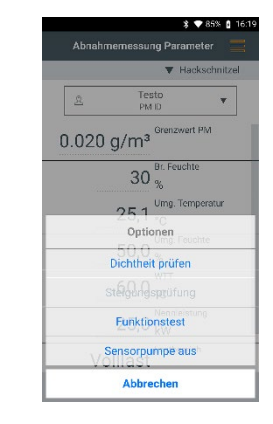

 $\blacktriangleright$  Sensorpumpe wird ausgeschaltet.

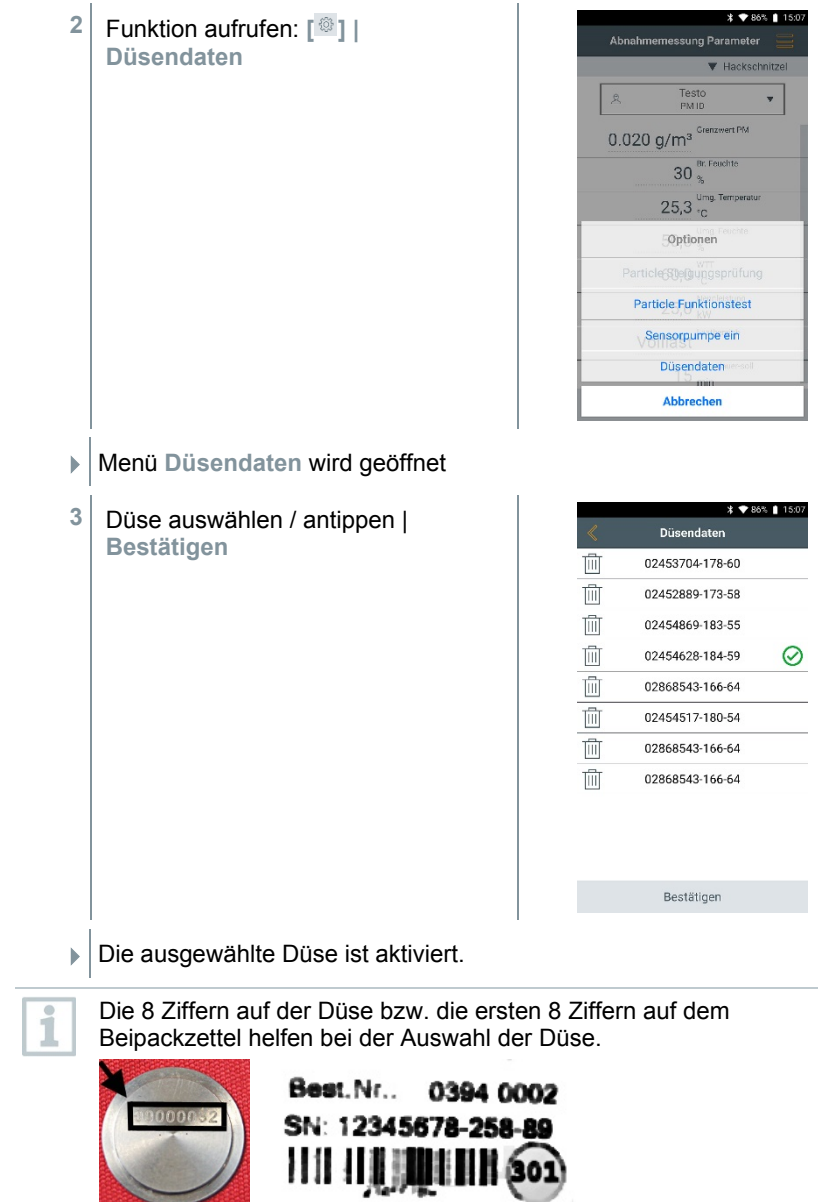

.,

 $\sim$ 

### 11.10.2.2 **Neue Düse registrieren**

**1** Düsendaten können nur bei ausgeschalteter Sensorpumpe geändert werden. Funktion aufrufen: **[ ] |**

**Sensorpumpe aus**

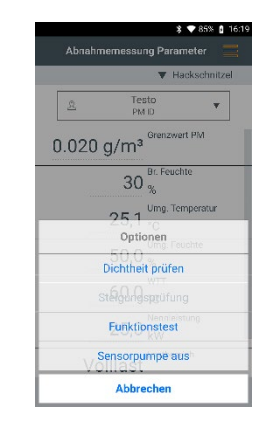

- $\blacktriangleright$  Sensorpumpe wird ausgeschaltet.
- **2** Funktion aufrufen: **[ ] | Düsendaten**

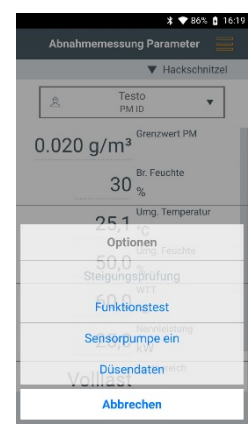

Menü **Düsendaten** wird geöffnet

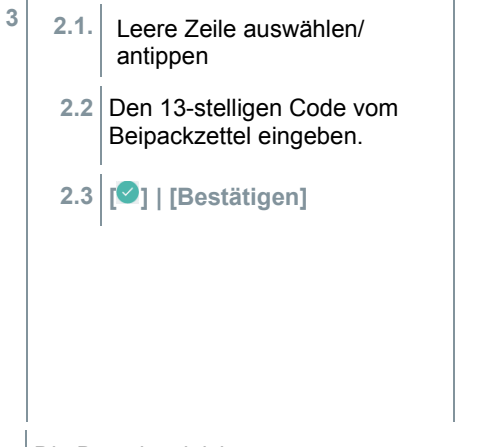

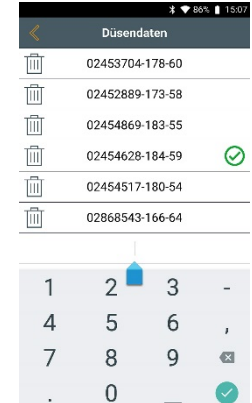

Die Düse ist aktiviert.

### 11.11**Rohgas- und/ oder Messgasschlauch wechseln**

- **1** Rohgas- und/oder Messgasschlauch von dem jeweiligen Anschluss der Feinstaubsonde abziehen.
- **2** Verschlussclips öffnen und von der Schutzhülle entfernen.

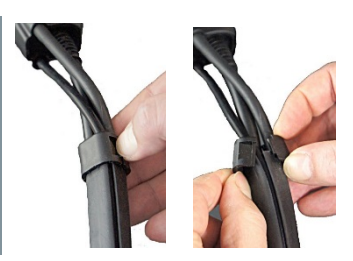

**3** Rohgas- und/oder Messgasschlauch entnehmen.

**4** Neuen Rohgas- und/oder Messgasschlauch einsetzen. Beim Einsetzen darauf achten, dass der Schlauch richtig in die Schutzhülle eingelegt ist.

**5** Rohgas- und/oder Messgasschlauch an der Feinstaubsonde anschließen.

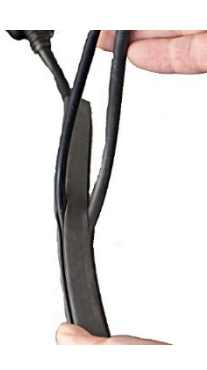

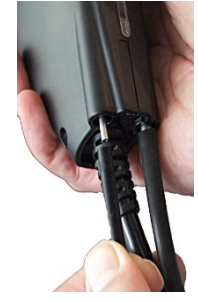

**6** Rohgas- und/ oder Messgasschlauch in jeweils einer Hälfte des Verschlussclips einsetzen und die Hälften vorsichtig zusammendrücken (hörbarer Klick).

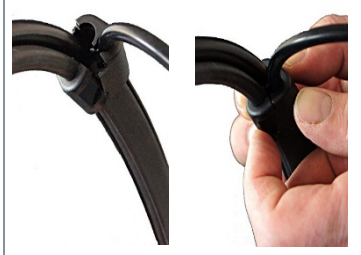

# 12 **Technische Daten**

## 12.1 **Prüfungen und Zulassungen**

Dieses Produkt erfüllt laut Konformitätsbescheinigung die Richtlinien gemäß 2014/30/EU.

Dieses Produkt ist TÜV-geprüft nach den Vorschriften der VDI 4206-2.

Dieses Produkt ermöglicht die Überwachung zur Einhaltung der Grenzwerte für Partikel nach **Stufe 1** und **Stufe 2** der 1. BImSchV.

Dieses Produkt entspricht den Vorschriften der VDI 50379-2.

Das testo 380 und seine Komponenten erfüllen die Vorschriften der EN 61010- 1.

Das testo 380 erfüllt die Vorschriften der EN 50270 für die Geräteklasse 1.

Das testo 380 ist für die Brennstoffe gemäß Geräteklasse A, B und C der VDI 4206-2 zugelassen.

Dies entspricht den Brennstoffgruppen 1 - 8 gemäß § 3 der 1. BImSchV:

- 1. Steinkohlen, nicht pechgebundene Steinkohlenbriketts, Steinkohlenkoks
- 2. Braunkohlen, Braunkohlenbriketts, Braunkohlenkoks
- 3. Brenntorf, Presslinge aus Brenntorf
	- 3a . Grill-Holzkohle, Grill-Holzkohlebriketts nach DIN EN 1860, Ausgabe September 2005
- 4. naturbelassenes stückiges Holz einschließlich anhaftender Rinde, insbesondere in Form von Scheitholz und Hackschnitzeln, sowie Reisig und Zapfen
- 5. naturbelassenes nicht stückiges Holz, insbesondere in Form von Sägemehl, Spänen und Schleifstaub, sowie Rinde
	- 5a. Presslinge aus naturbelassenem Holz in Form von Holzbriketts nach DIN 51731, Ausgabe Oktober 1996, oder in Form von Holzpellets nach den brennstofftechnischen Anforderungen des DINplus-Zertifizierungsprogramms "Holzpellets zur Verwendung in Kleinfeuerstätten nach DIN 51731-HP 5", Ausgabe August 2007, sowie andere Holzbriketts oder Holzpellets aus natur-belassenem Holz mit gleichwertiger Qualität.
- 6. Gestrichenes, lackiertes oder beschichtetes Holz sowie daraus anfallende Reste, soweit keine Holzschutzmittel aufgetragen oder infolge einer Behandlung enthalten sind und Beschichtungen keine halogenorganischen Verbindungen oder Schwermetalle enthalten.
- 7. Sperrholz, Spanplatten, Faserplatten oder sonst verleimtes Holz sowie daraus anfallende Reste, soweit keine Holzschutzmittel aufgetragen oder infolge einer Behandlung enthalten sind und Beschichtungen keine halogenorganischen Verbindungen oder Schwermetalle enthalten.

8. Stroh und ähnliche pflanzliche Stoffe, nicht als Lebensmittel bestimmtes Getreide wie Getreidekörner und Getreidebruchkörner, Getreideganzpflanzen, Getreideausputz, Getreidespelzen und Getreidehalmreste sowie Pellets aus den vorgenannten Brennstoffen.

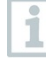

Für amtliche Messungen nach 1. BImSchV (Schornsteinfeger) und gemäß VDI 4206 Teil 2 muss das Messgerät halbjährlich von einer technischen Prüfstelle der Innung für das Schornsteinfegerhandwerk oder einer anderen von der Behörde anerkannten Prüfstelle überprüft werden.

### 12.2 **Messbereich, Genauigkeit und Auflösung**

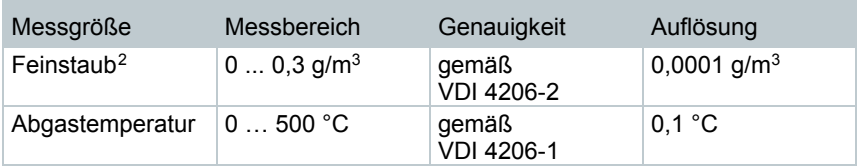

Die abgezogenen Messunsicherheiten lauten bei Festbrennstoffmessungen gemäß VDI 4207-2 wie folgt:

 $- CO: 20 \%$ 

- Feinstaub: 40%

## 12.3 **Gerätedaten**

| Eigenschaft                          | Wert                                    |
|--------------------------------------|-----------------------------------------|
| Lager-/ und Trans-<br>porttemperatur | $-2050 °C$                              |
| Schutzklasse                         | 2                                       |
| Betriebstemperatur                   | $+540 °C$                               |
| Umgebungsfeuchte                     | 0  90% rF, nicht kondensierend          |
| Schutzart                            | IP40                                    |
| Gewicht                              | testo 380: 7,9 kg, testo 300 ca. 0,8 kg |
| Abmessung (I x b x h)                | 475 mm x 360 mm x 190 mm                |

<span id="page-68-0"></span> $2$  Messungen über 0,3 g/m<sup>3</sup> sind möglich, sind jedoch nicht Inhalt der Anforderung gemäß VDI 4206-2

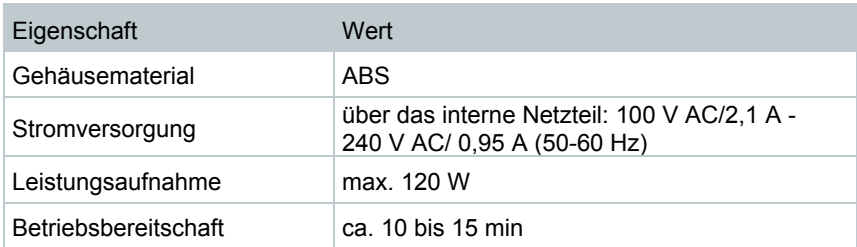

## 12.4 **Weitere Gerätedaten**

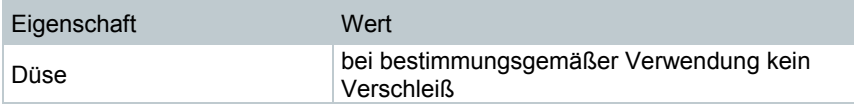

### 12.5 **Feinstaubsonde**

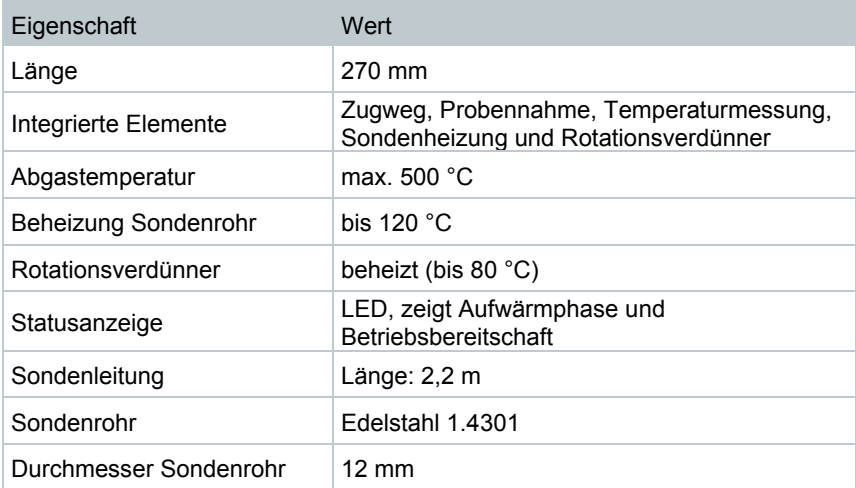

# 13 **Fragen und Antworten**

Fehlermeldungen

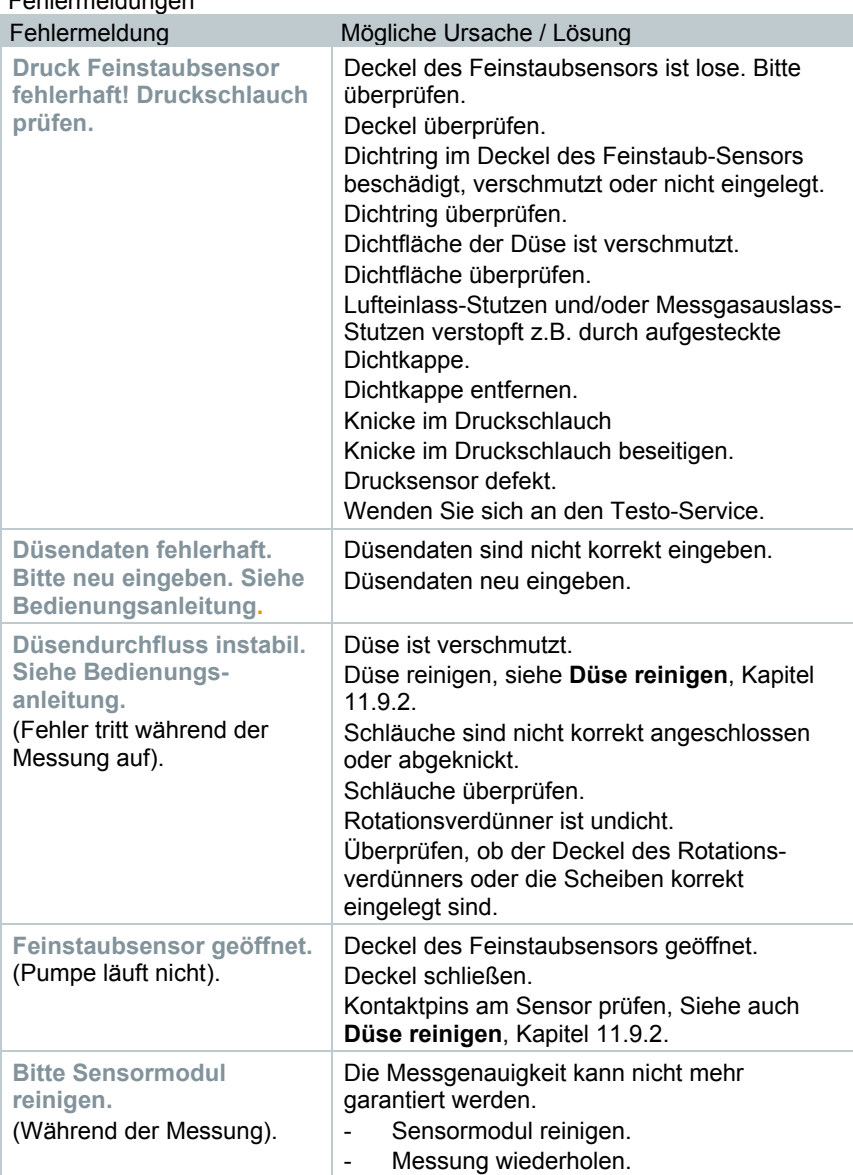

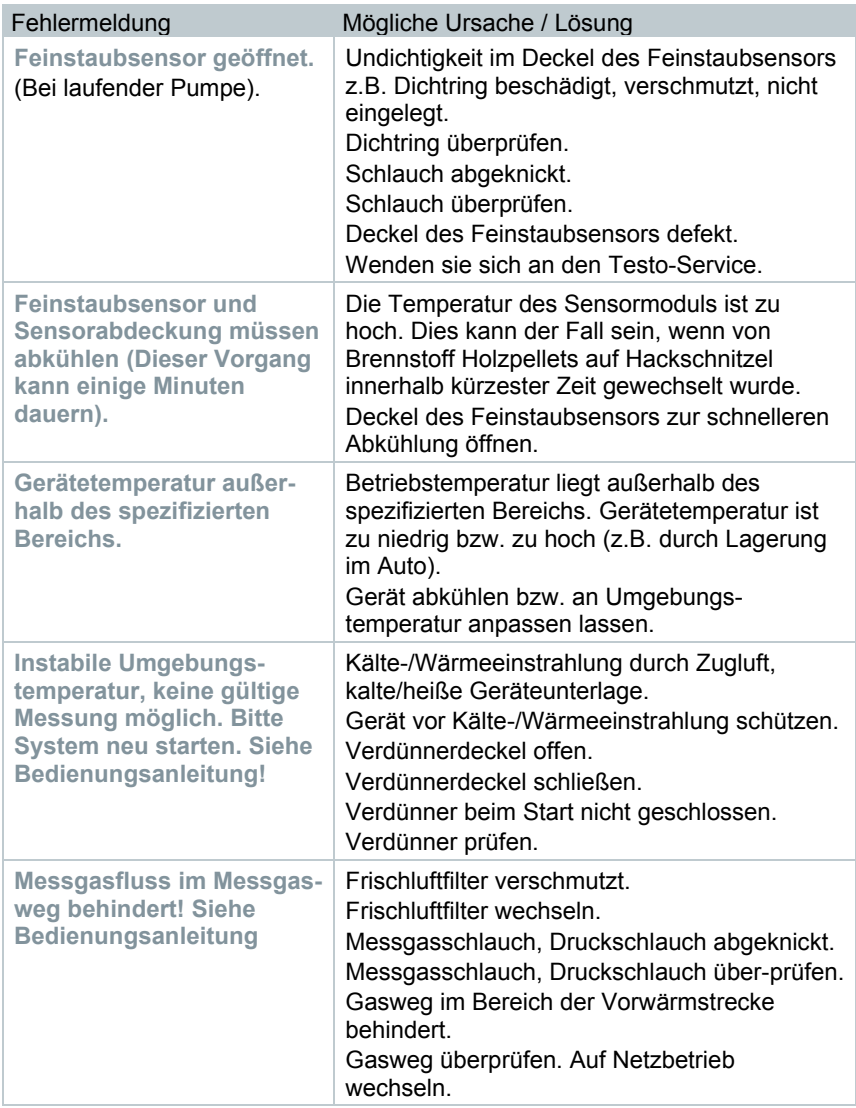
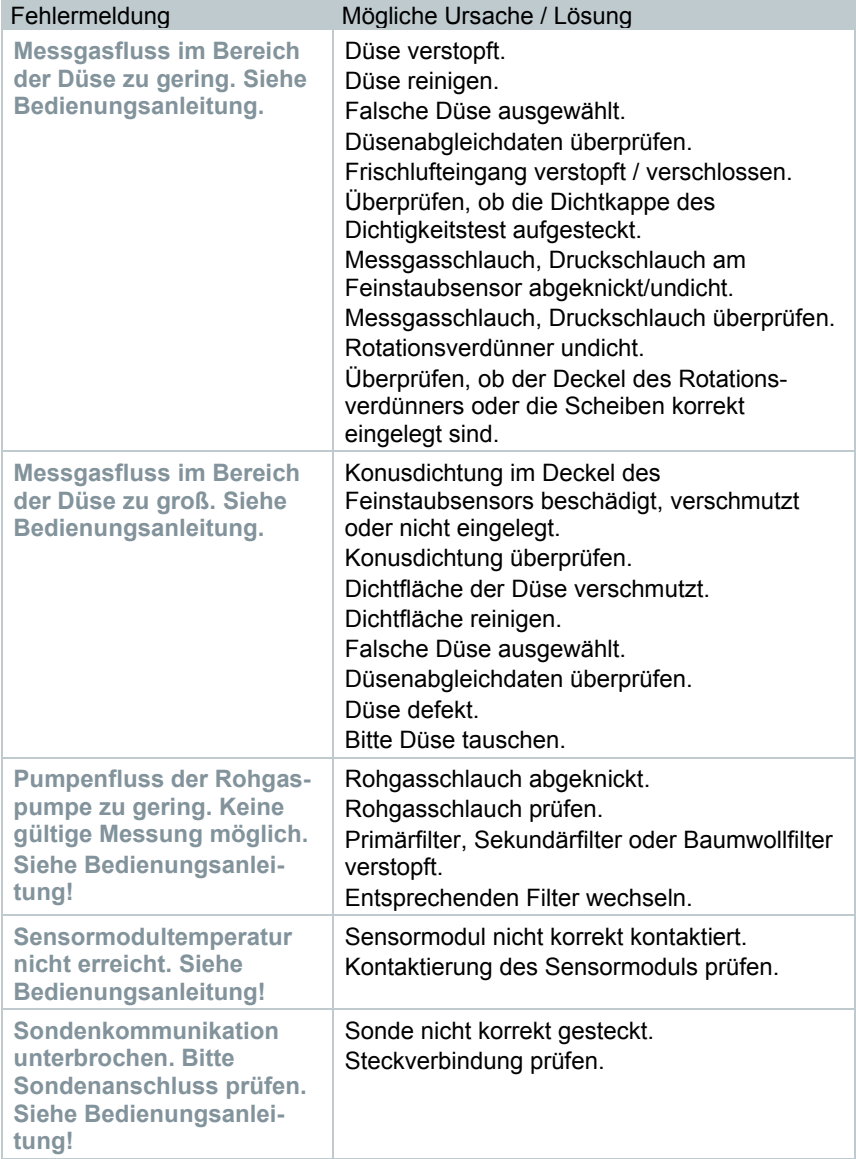

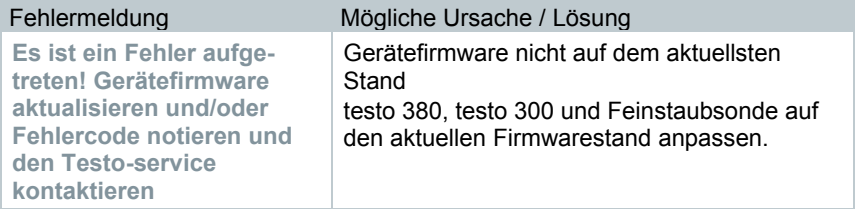

#### Weitere Problembeschreibungen

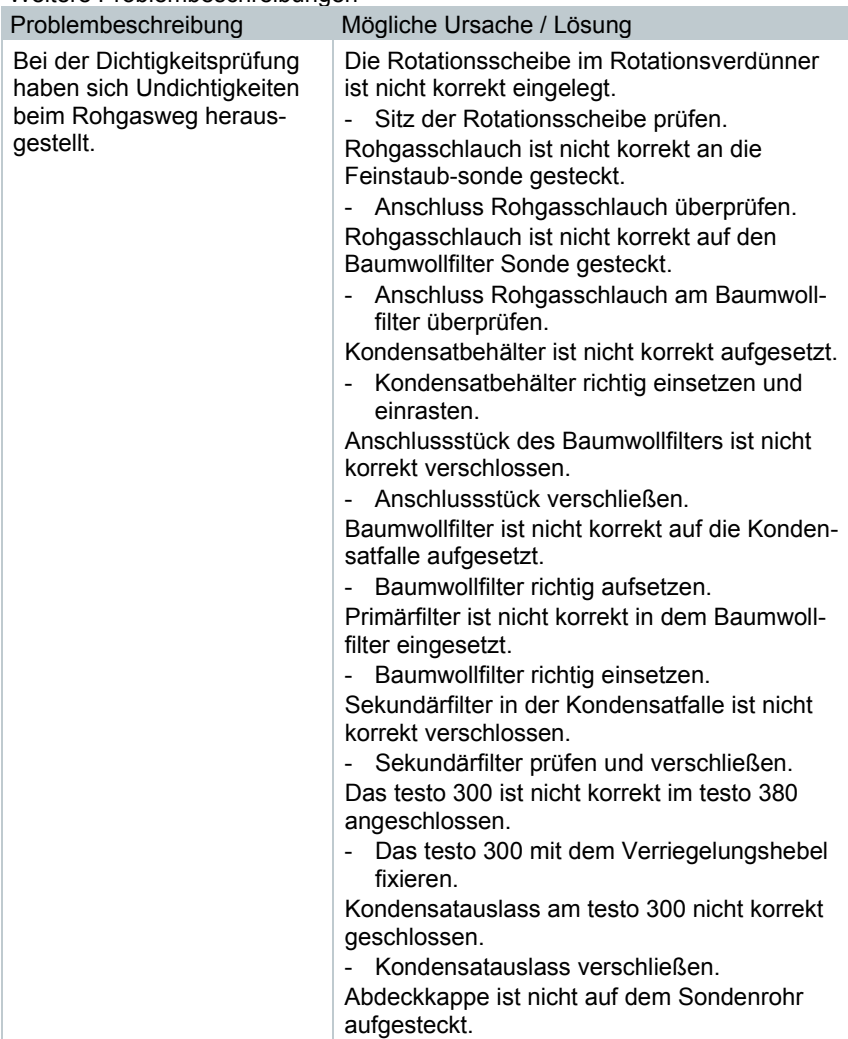

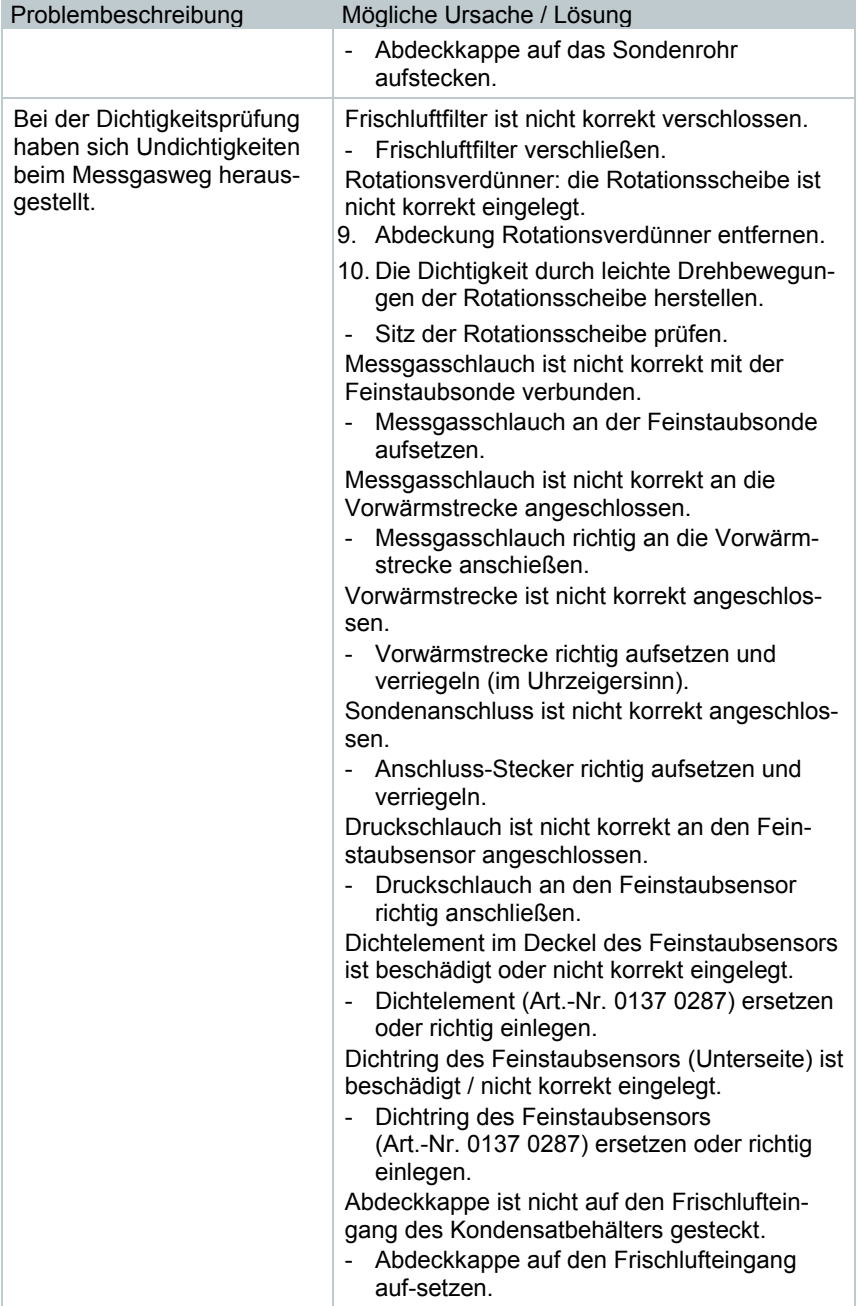

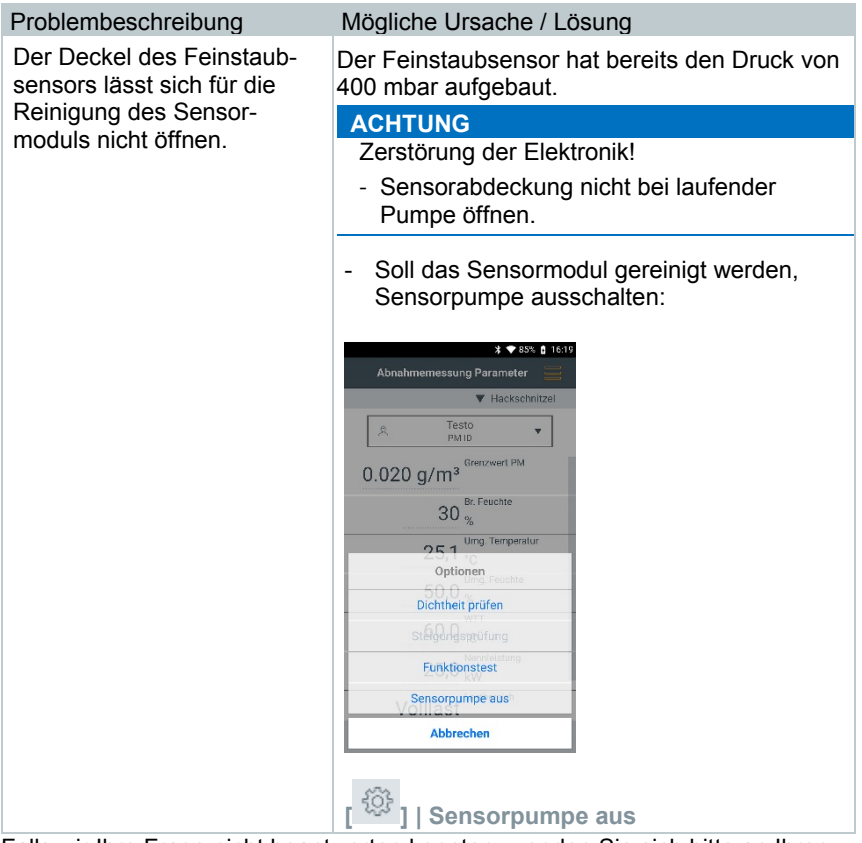

Falls wir Ihre Frage nicht beantworten konnten, wenden Sie sich bitte an Ihren Händler oder den Testo-Kundendienst. Kontaktdaten siehe Rückseite dieses Dokuments oder Internetseite **www.testo.com/service-contact**.

# 14 **Zubehör und Ersatzteile**

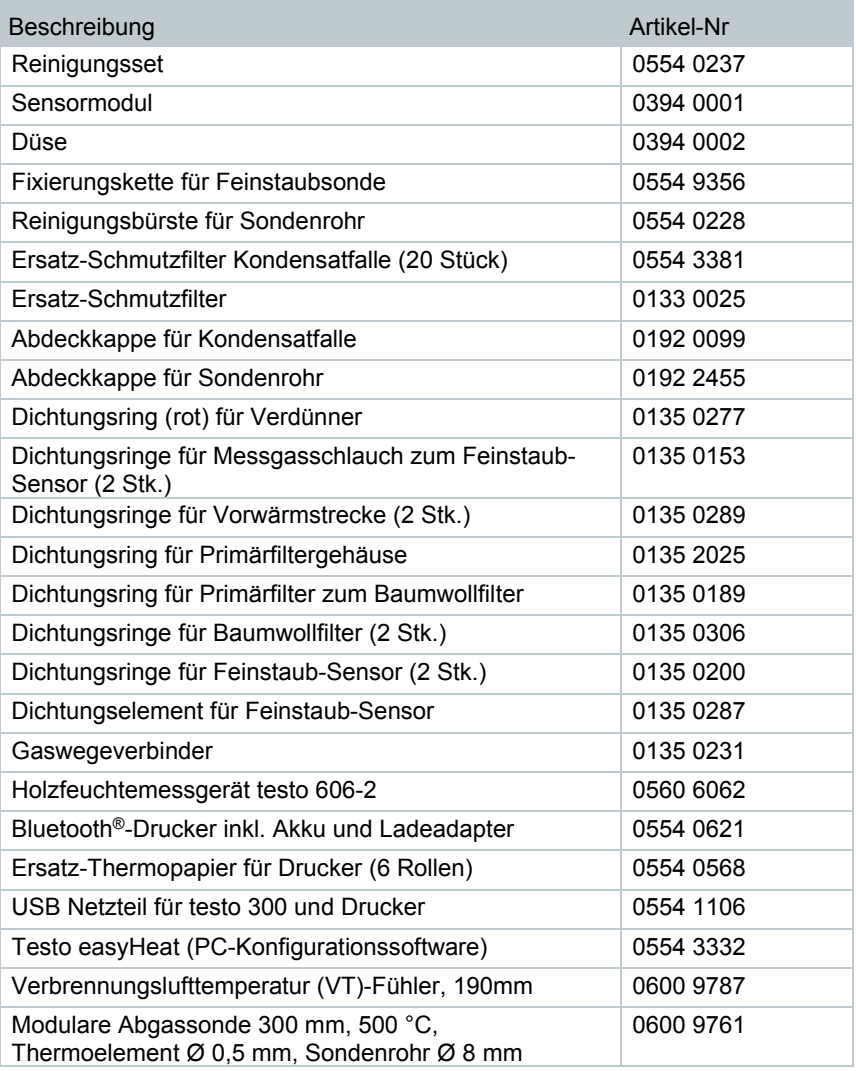

Eine vollständige Liste aller Zubehör- und Ersatzteile finden Sie in den Produktkatalogen und -broschüren oder im Internet unter: **www.testo.com**

# 15 **Gerätesoftware aktualisieren**

### 15.1 **testo 300**

i

Testo empfiehlt ein Firmware-Update nur bei voller Ladekapazität durchzuführen.

Die aktuelle Gerätesoftware (Firmware) finden sie auf der Testo Homepage **www.testo.com** unter den produktspezifischen Downloads.

- **<sup>1</sup>** Funktion aufrufen: | Hilfe | Firmware-Update über USB
- **2** Hinweis mit **OK** bestätigen.
- $\Box$  Firmware Update wird gestartet.
- **3** Verbindungsleitung (0449 0134) an die USB-Buchse des Messgeräts anschließen und anschließend mit dem PC verbinden.
- Das Messgerät wird als Wechseldatenträger von Ihrem PC erkannt.
- **4** Neue Gerätesoftware-Datei (t300.zip) in den erkannten Wechseldatenträger kopieren. Dauer des Kopiervorgangs: ca. 10 – 15 min.
- **5** Verbindungsleitung vom Messgerät entfernen.
- Nach abgeschlossener Aktualisierung der Gerätesoftware (Dauer ca. 1,5 h) wird das Messgerät neu gestartet und kann wieder verwendet werden.

### 15.2 **testo 380**

Die aktuelle Gerätesoftware (Firmware) finden sie auf der Testo Homepage **www.testo.com** unter den produktspezifischen Downloads.

- **1** Feinstaubsonde mit dem testo 380 verbinden.
- **2** testo 380 einschalten.
- **3** Verbindungsleitung (0449 0047) an die USB-Buchse des testo 380 anschließen und anschließend mit dem PC verbinden.
- **4** Ausführbare Datei **USBFlashUpdate.exe** öffnen.
- Es wird das Fenster **testo 380 Update (USB)** angezeigt.
- **5** testo 380 oder Feinstaubsonde auswählen.
- **6** Angeschlossenes testo 380 auswählen.
- **7** Über Taste **Browse** neues File auswählen.
	- testo 380: appbox dbg.bin
	- Feinstaubsonde: appsonde\_dbg.bin
- **8** Gegebenenfalls Übertragungsgeschwindigkeit (Baudrate 19200) einstellen

Mit Beginn der Aktualisierung wird der vorhandene Firmwarestand überschrieben und kann nicht rückgängig gemacht werden.

**9** Aktualisierung starten: **[Start]**

1

Eine Aktualisierung nicht abbrechen, da das testo 380 und die Feinstaubsonde nur mit einer komplett installierten Firmware gestartet werden kann.

Das testo 380 oder die Feinstaubsonde wird über die USB-Schnittstelle in den Aktualisierungsmodus geschaltet und die Übertragung und das Programmieren der neuen Firmware startet.

#### **▶ Statusanzeige Feinstaubsonde**

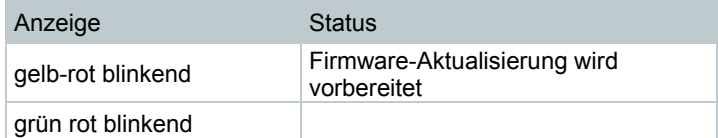

#### Statusanzeige testo 380

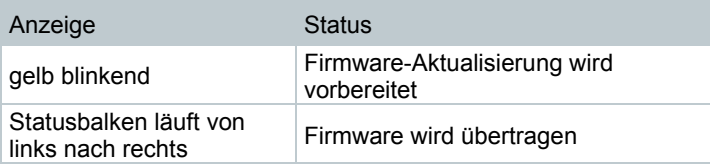

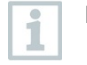

Bei Abbruch einer Aktualisierung die Bedienschritte 1 – 9 wiederholen.

**10** Nach abgeschlossener Aktualisierung der Firmware startet das testo 380 automatisch neu und kann wieder verwendet werden. Damit die Feinstaubsonde nach einer Aktualisierung vom testo 380 erkannt wird, muss das testo 380 neu gestartet werden (Netzanschluss ausund wieder einschalten).

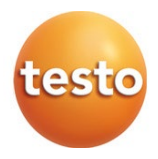

### **Testo SE & Co. KGaA**

Celsiusstr. 2 79822 Titisee-Neustadt Germany Tel.: +49 7653 681-0 Fax: +49 7653 681-7699 E-Mail: info@testo.de [www.testo.c](http://www.testo./)om

0970 3801 de 01